#### $\mathbf{P}$ G M you

#### **Resource Leveling: The Complete Series**

November 8, 2017 @ 12pm-1pm EST Daryl Deffler

#### **Part II**

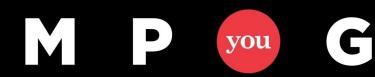

mpug.com

## Presenter Background

- Project Management 25+ Years
- Small Projects thru Large Programs
- Multiple Scheduling Tools, Project Server 2013 – 3+ Years
- Large Company
	- 240+ Project Mangers
	- 4,300+ Timesheet Users
	- 1700+ Schedules in Server
	- ~400 Active Schedules
- Two Support Teams
	- Tool Environment
	- $-$  Tool Use  $2 \leq 2$

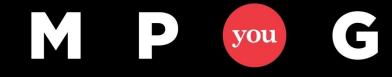

# Before We Start

- A Lot of Information
	- You won't remember everything
- Leveling Involves
	- Indicators
	- 4 -10 Hierarchy levels
	- 4 Leveling Mechanics options
	- **5 Resolution options**
	- **2 Scheduling options**
	- **2 Task override fields**
	- **1 Resource override field**
	- **3 Background fields**
	- **3 Leveling functions**
	- **Errors, and Limitations**
- Examine each individually

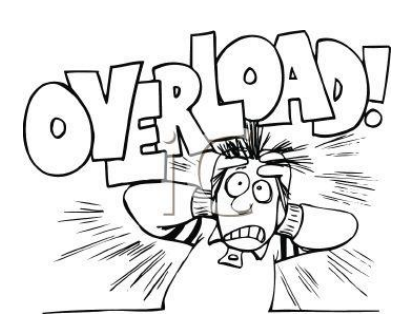

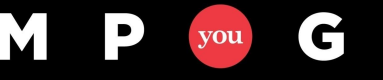

#### Before We Start

#### • 12 MPUG Companion Articles

#### – Search "Daryl Deffler"

All Articles and Webinars by Daryl Deffler

#### **Resource Leveling: Recommendations**

Written on August 14, 2017, by Daryl Deffler

Welcome to the final article in the "Resource Leveling" series. If you've read the prior articles, you may have noticed a lack of recommendations. I did that purposely to keep those articles focused on the "black and white" aspects of tool functionality and so that I could present recommendations all together in one final article,...

#### **Resource Leveling: The Leveling Cycle**

Written on August 7, 2017, by Daryl Deffler

There's an old joke: How do you eat an elephant? The answer is: one bite at a time. While the joke may be goofy, it illustrates an important concept. A step-by-step ordered approach can be used to address any big problem. Leveling a new schedule for the first time can be just like that. The...

#### Resource Leveling: It's Time to Level Your Schedule

Written on July 31, 2017, by Daryl Deffler

You've hit that magical point. Your knees are weak, you're nervous and your palms are sweating. Yes, it's time to level your schedule. But there's different leveling buttons and beyond that there are also leveling controls. Which options should be set? Which leveling button should be used? The answers to those questions depend upon what..

#### **Resource Leveling: Preparing to Level**

Written on July 24, 2017, by Daryl Deffler

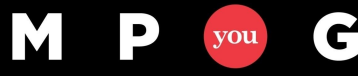

mpug.com

# Agenda

#### **Part I – 10/25/2017 Part II – Today**

- Scheduling vs. Leveling
- Problem Indicators
- Controlling Leveling
	- Leveling Mechanics What & When
	- Leveling Hierarchy Tie Breakers

- Controlling Leveling
	- Resolution Options Resolving Over Allocations
	- Leveling Fields
	- Limitations
- Performing Leveling
	- Leveling Functions
	- Leveling Cycle
	- Guidelines & Recommendations
- Final Thoughts

**Resource Leveling: The Complete Series** 

#### Resolution Options

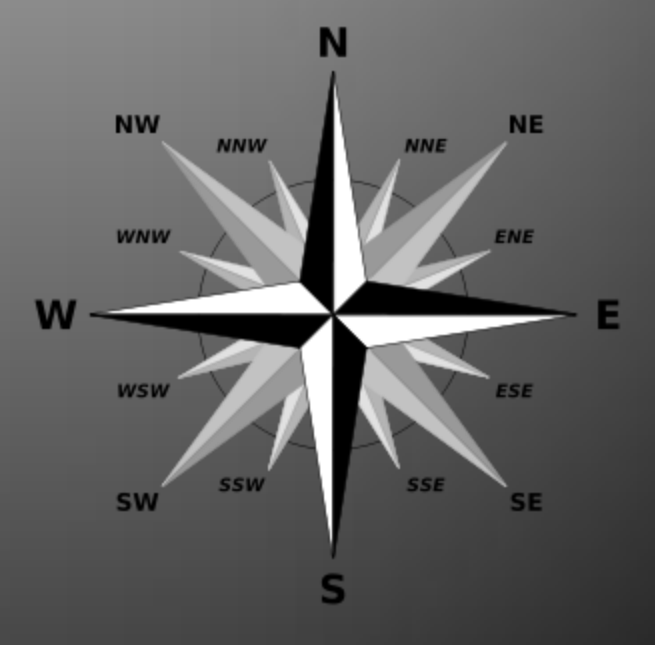

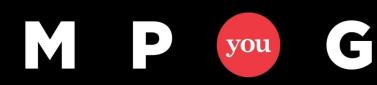

mpug.com

# Resolution Options

- Controls how Project resolves over allocations
- Results are driven by the interaction of
	- Project Scheduling **Options**
	- Resource Leveling **Options**

Ć

you

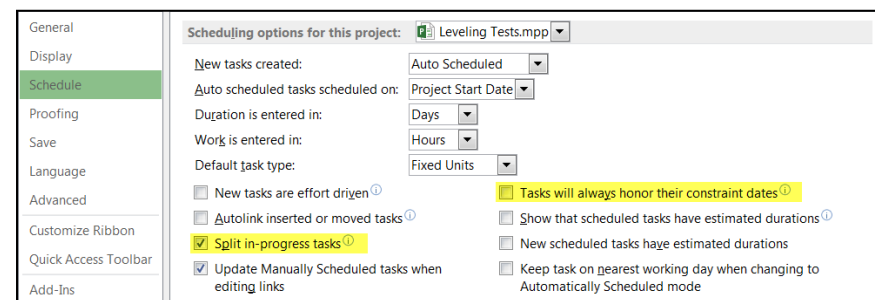

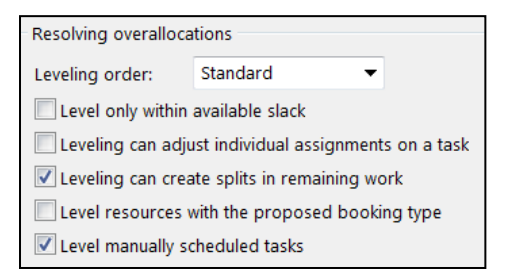

– Task/Resource Fields

#### Resolution Options

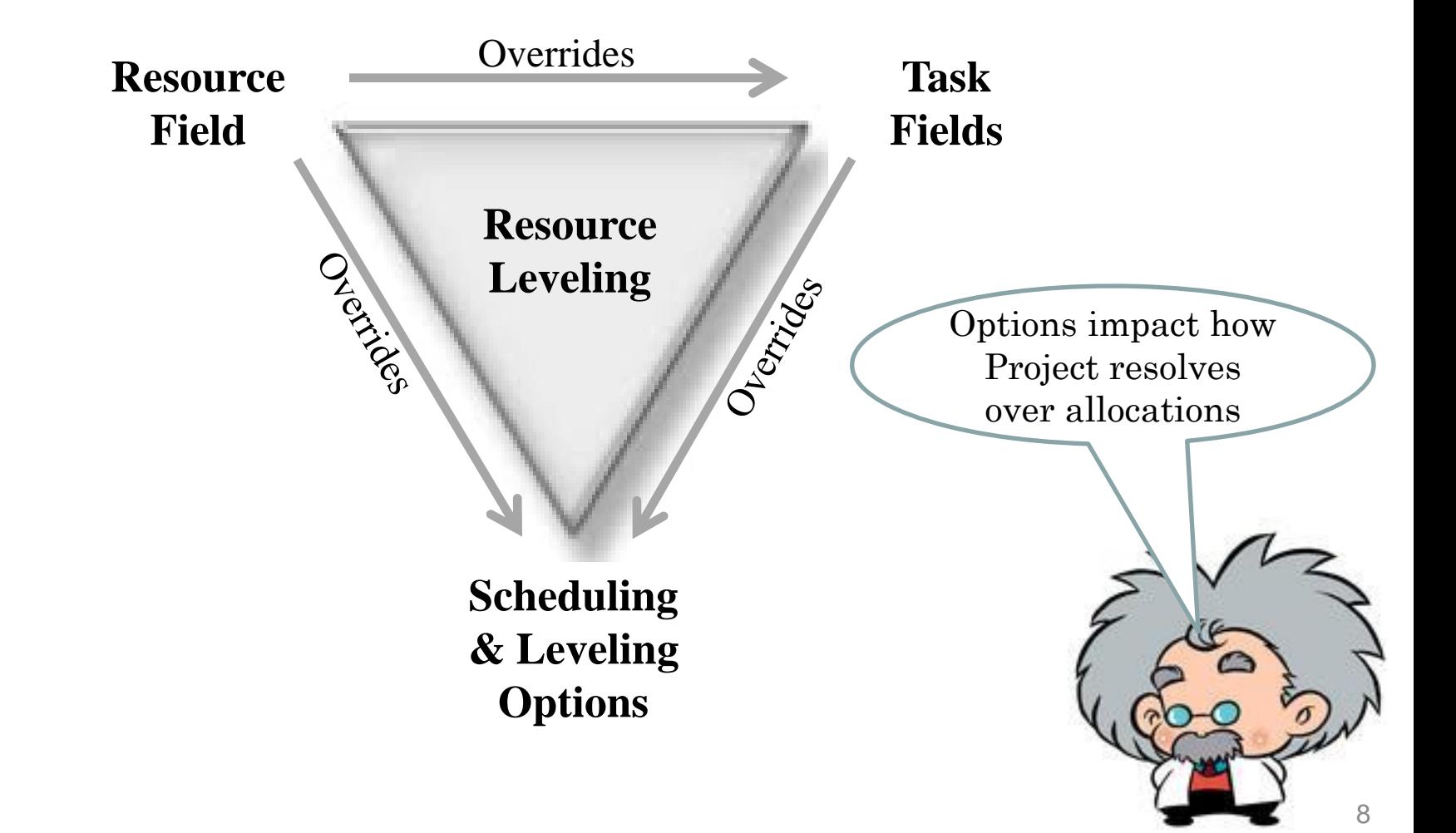

### Resource Leveling Window

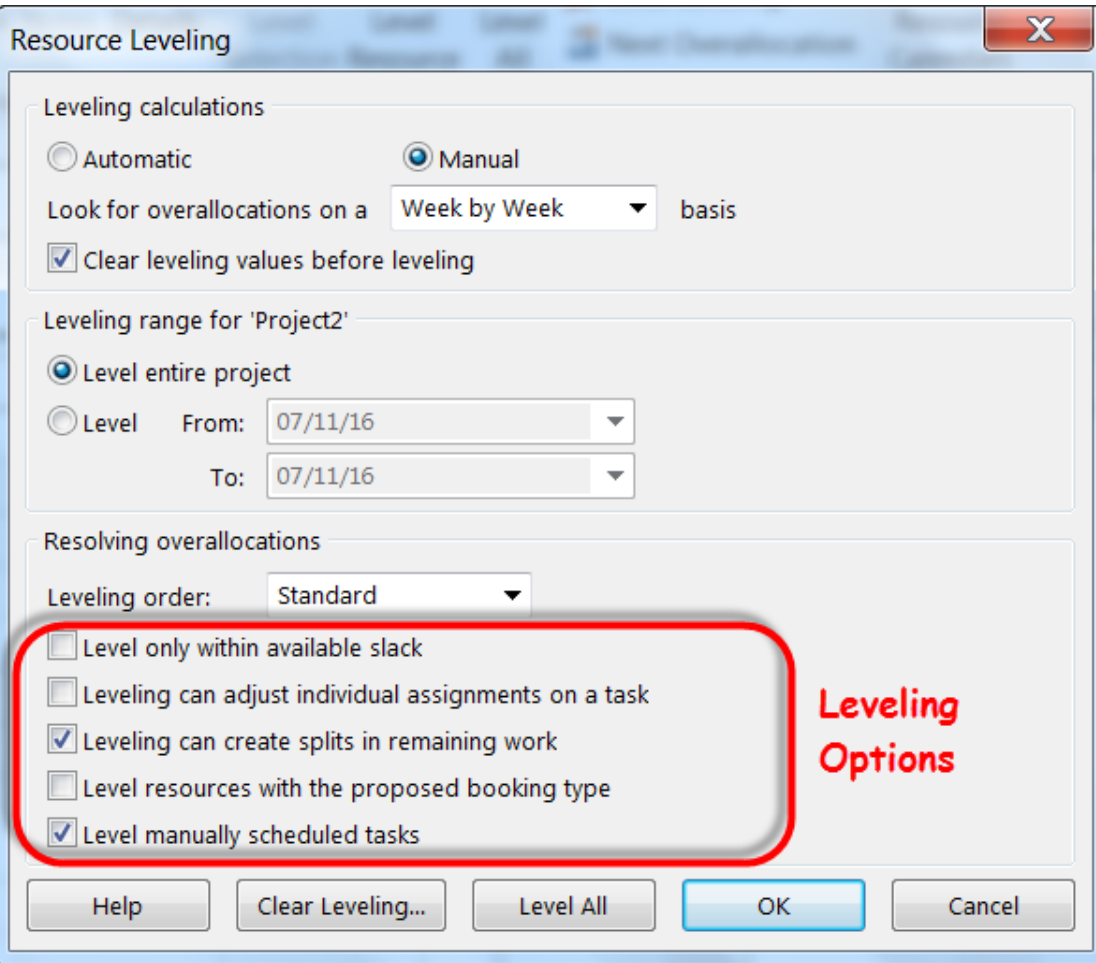

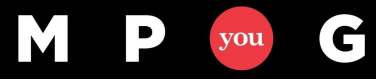

#### Level only within available slack

- Levels resources as much as possible trying to not change the project finish date
- Constrains resolution

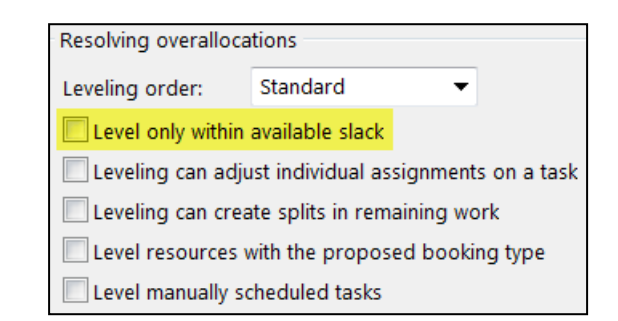

#### Before Leveling July  $\bullet$ **Task Name**  $N \overline{\phantom{a}}$  Duration  $\overline{\phantom{a}}$ 06/04 | 06/11 | 06/18 | 06/25 | 07/02 | 07/09 | 07/16 | 07/23 | 07/30 60 ني ا DD **Task A** 4 days **DD** 61 .<br>ج **Task B** 4 days **DD** 62  $\mathbb{Z}_2$ **Task C** 15 days DD. 63 Цy. **Task D** 5 days **DD** 64 Цg. **Task E** 5 days DD 65  $\mathbb{Z}_2$ **Task F** 5 days **JW** 66 Цg. **Task H** 25 days  $*$  07/20 67 Цy. **Test Finish G** 0 days

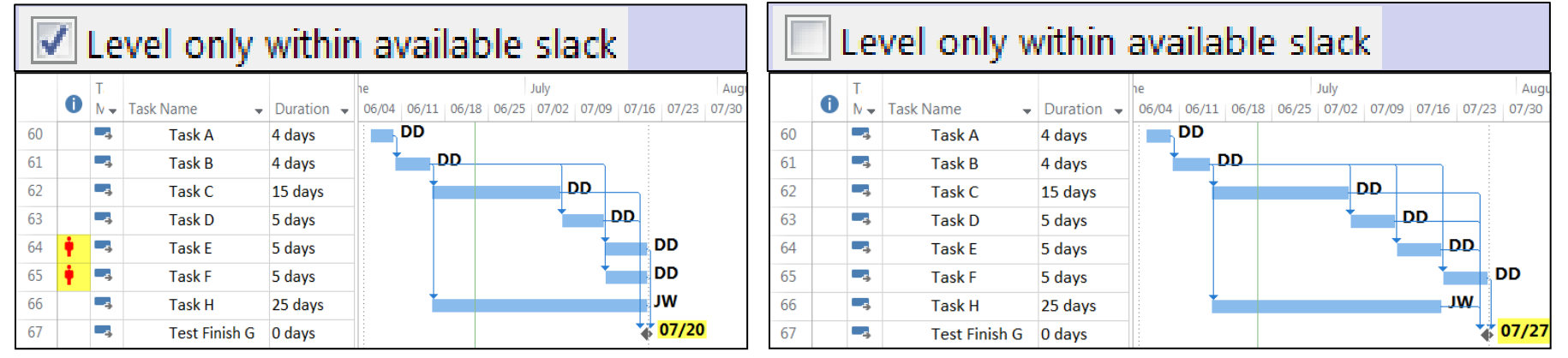

**Leveling within available slack can leave over allocated resources**

**Don't confuse with "Slack" in the Leveling Hierarchy** 10

### Leveling can adjust individual assignments...

Resolving overallocations Leveling order: Standard Level only within available slack Leveling can adjust individual assignments on a task Leveling can create splits in remaining work Level resources with the proposed booking type Level manually scheduled tasks

- When Checked
	- Assigned resources can have different task start dates
	- Could enable more effective resource use
	- May extend task duration
	- Avoid using if resource must work concurrently
- When Unchecked
	- All resources must be available before task starts

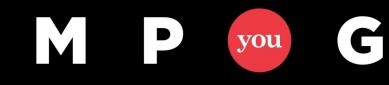

#### **Leveling can adjust individual assignments on tasks**

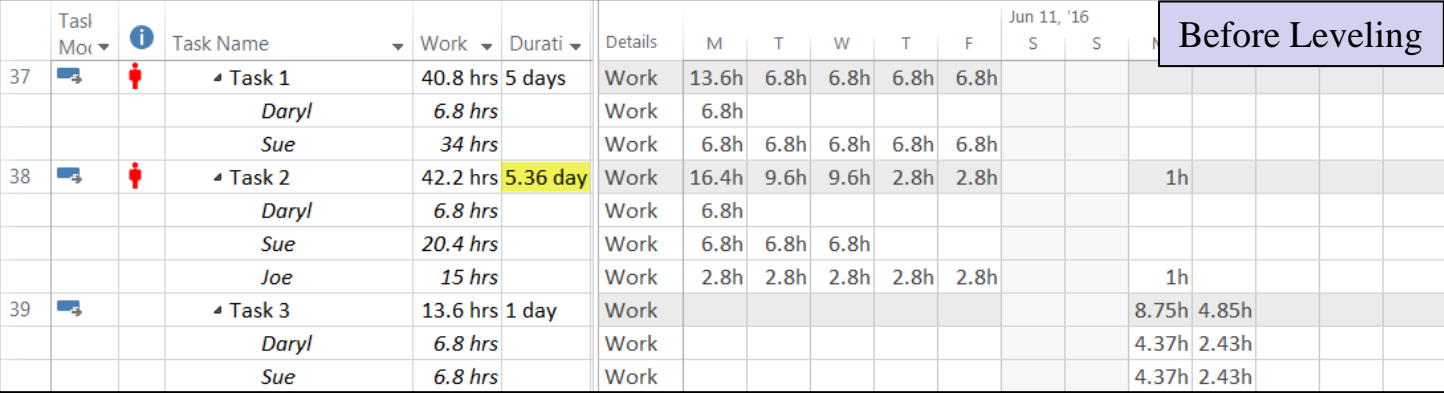

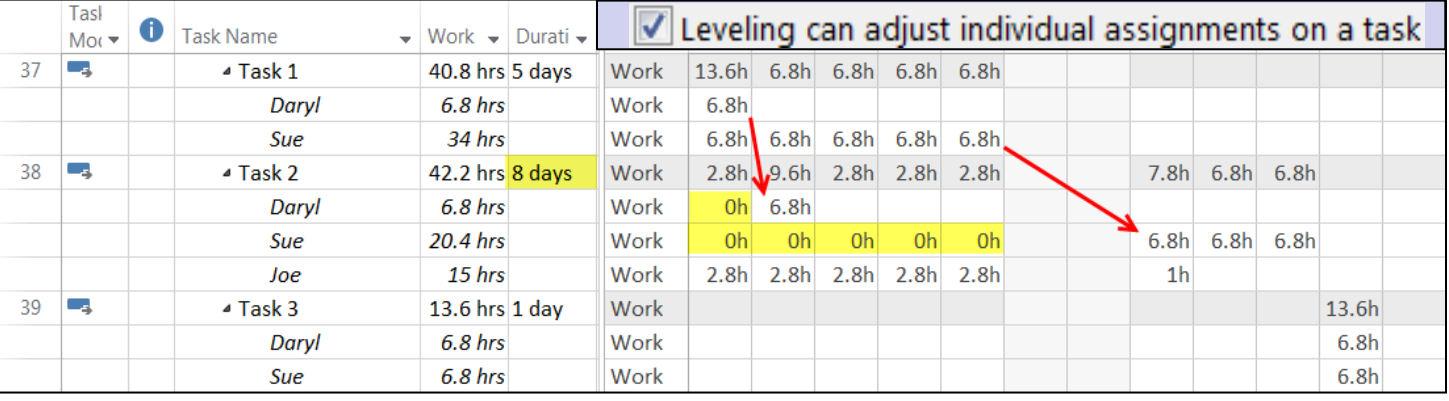

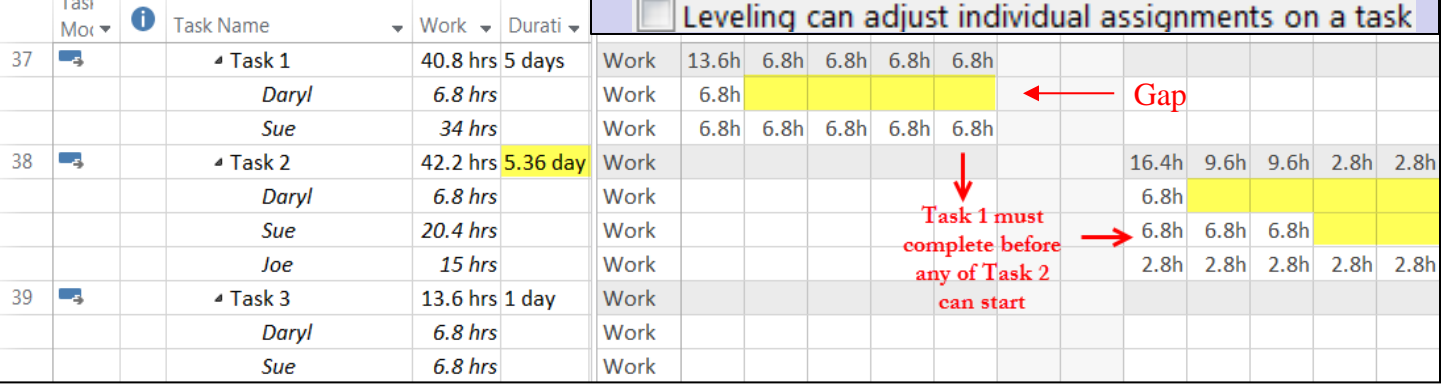

M

#### Leveling can create splits in remaining work

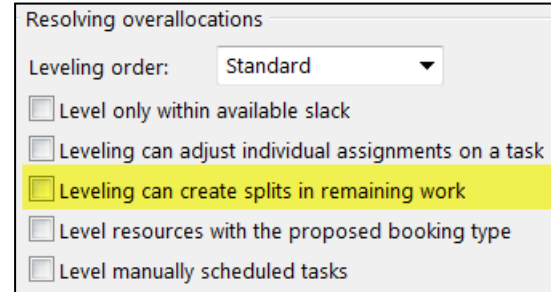

- Allows Project to create one or more splits when leveling remaining work
- Leveling splits occur *after* the Resume Date (Resume Date set by Scheduling)
- Scenarios:
	- Intermingle remaining work into allocation gaps
	- Splitting a started task

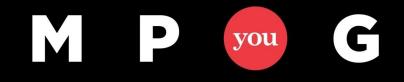

#### Leveling can create splits in remaining work **Intermingle Remaining Work Example**

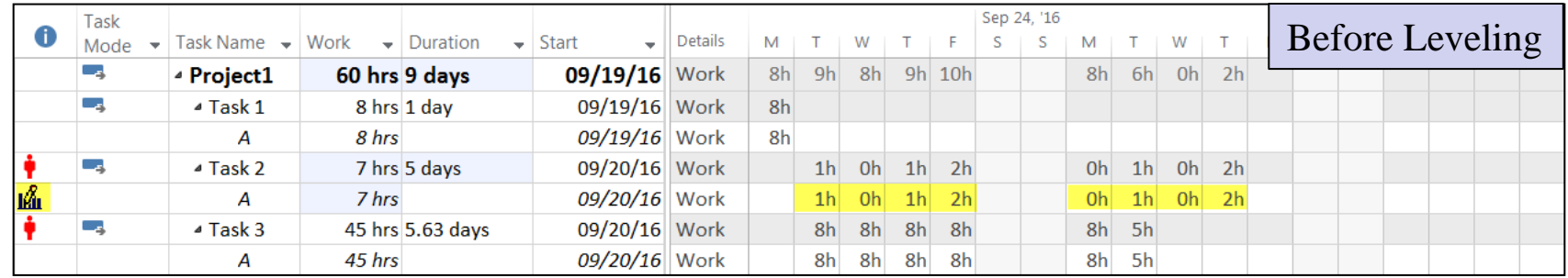

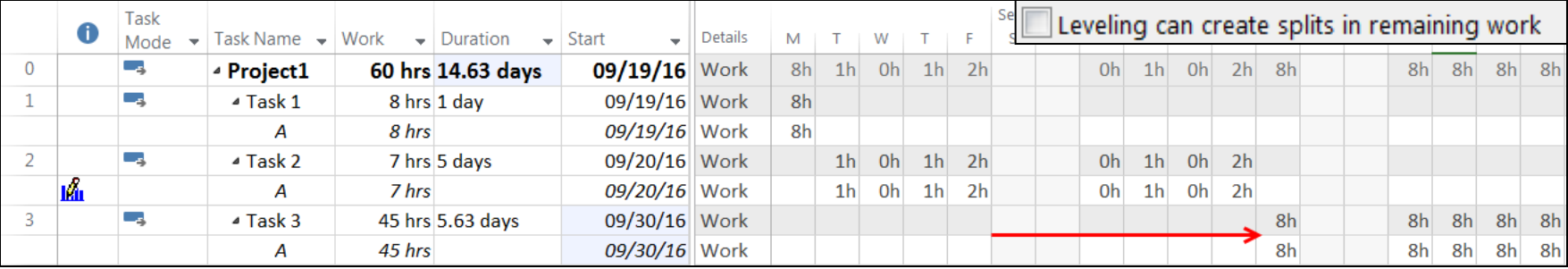

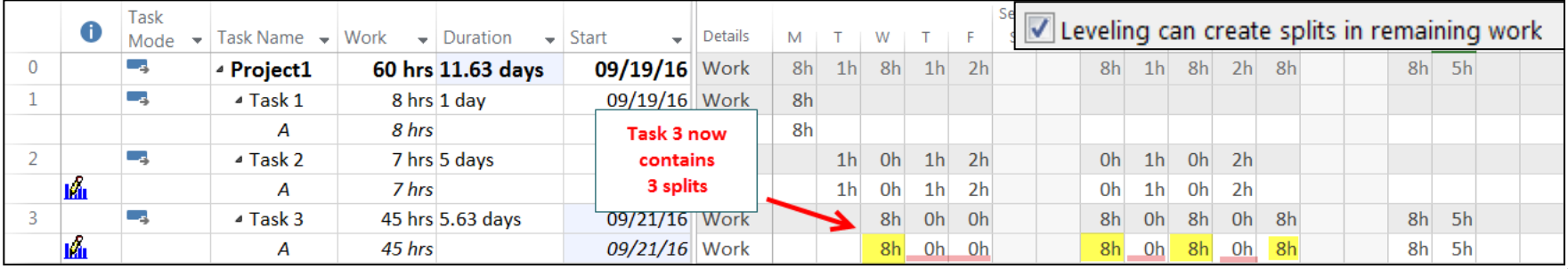

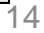

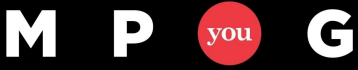

#### Leveling can create splits in remaining work

- Scheduling Option:
	- Part of Scheduling processing
	- File > Options > Schedule > "Split in progress tasks"
	- Sets Remaining Work Resume Date
- Resource Leveling Option:
	- Part of the Resource Leveling
	- Resource Leveling Options window "Leveling can create splits in remaining work"
	- Splits Remaining Work *after* the Resume Date

**Splitting Started Task Example**

Split in-progress tasks

Leveling can create splits in remaining work

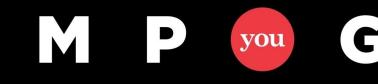

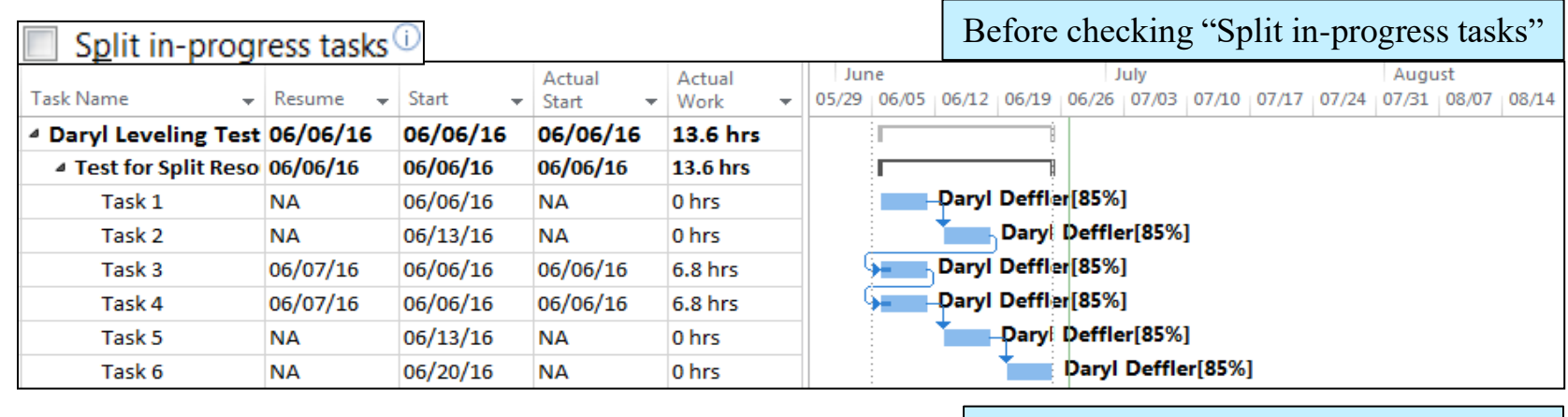

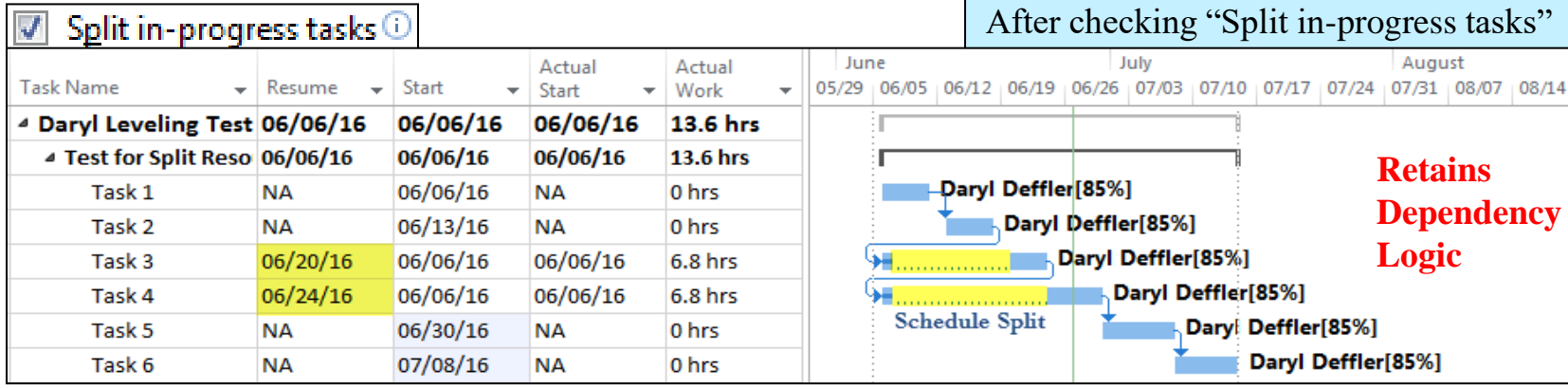

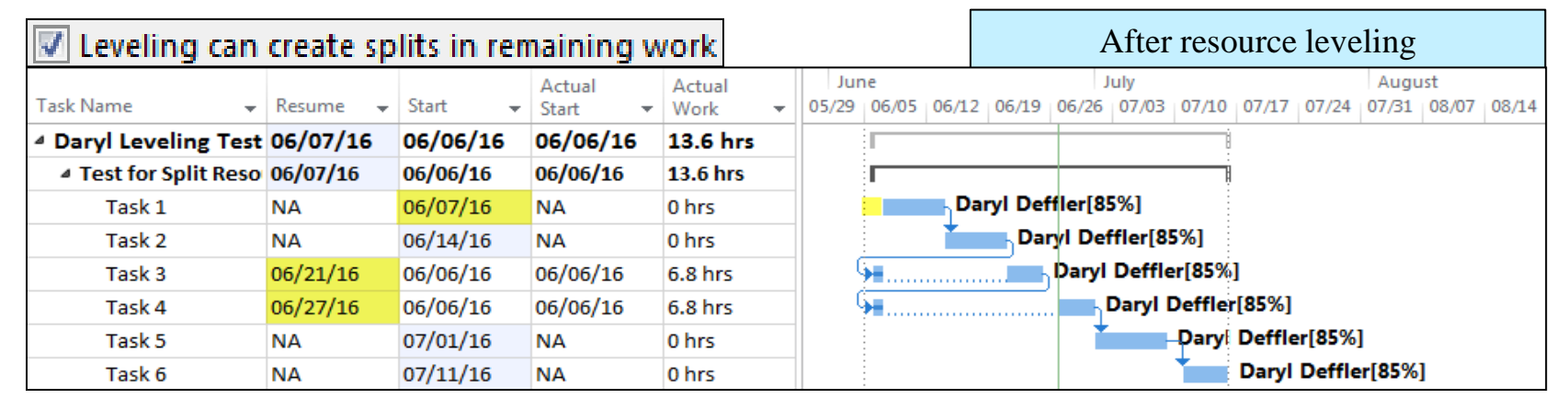

Ć

you

#### Before Actuals or Leveling

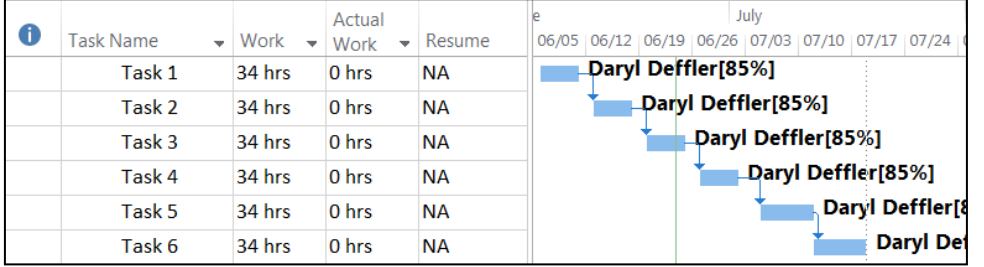

#### After Actuals, No Leveling

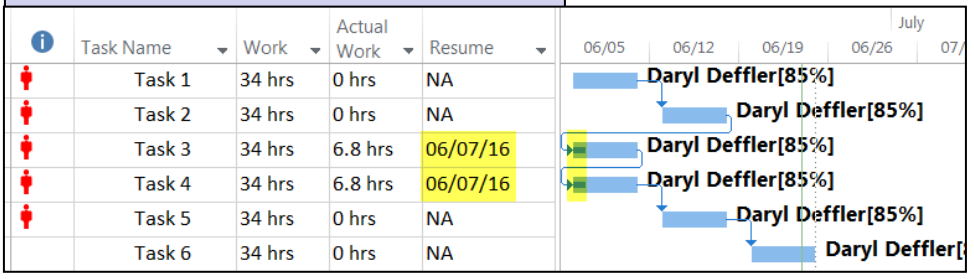

#### After Leveling: Gantt & Resource Usage

 $\blacksquare$ 

you

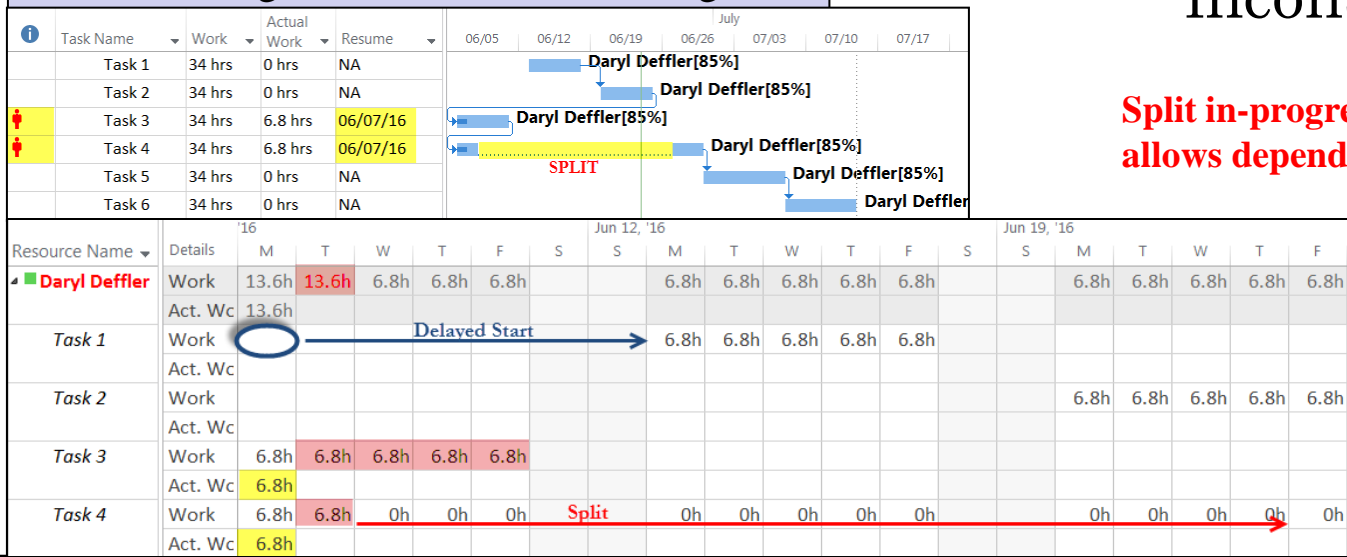

Leveling can create splits in remaining work  $\vert \sqrt{\vert}$ 

- This option combination:
	- Leaves over allocations
	- Remaining work on started tasks scheduled inconsistently

**Split in-progress tasks unchecked allows** dependency logic override

 $0<sub>h</sub>$ 

mpug.com

#### Splitting Remaining Work

#### **Split in progress tasks**

- **Recommendation: Check**
- Cleanly schedules remaining work based on dependency relationships
- Sets Resume Date: 1<sup>st</sup> day remaining work starts

C

you

#### **Leveling can create splits in remaining work**

- **Recommendation: Check**
- Enables one *or more* splits in the remaining work *after* the Resume date

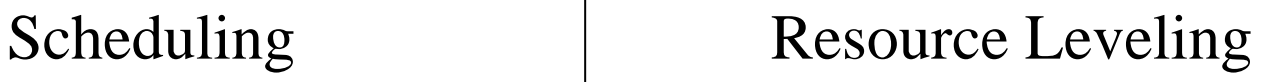

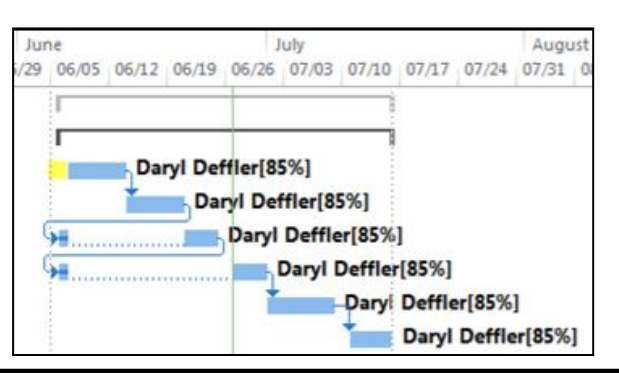

mpug.com

#### Level resources with the proposed booking type

- Booking Type field identifies the resource as Proposed or Committed
- **Recommendation: Check** Level Proposed resources as well

Resolving overallocations Leveling order: Standard Level only within available slack Leveling can adjust individual assignments on a task Leveling can create splits in remaining work Level resources with the proposed booking type Level manually scheduled tasks

#### Build Team Window

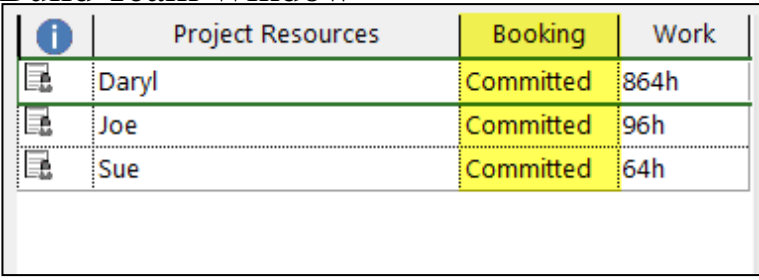

#### Resource Sheet (Booking Type column added)

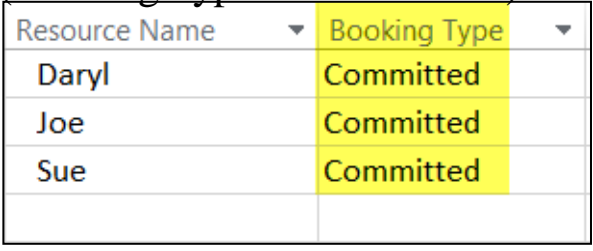

#### Level resources with the proposed booking type

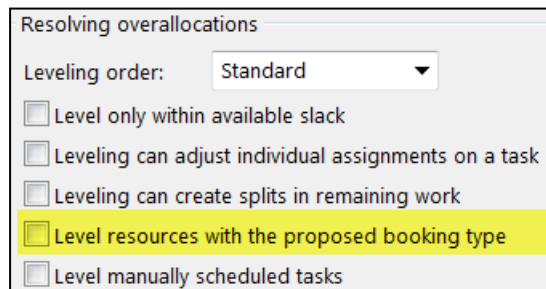

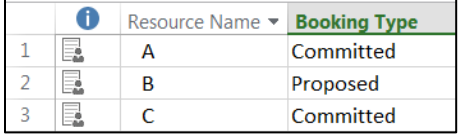

May 06, '17 May 13, '17 May 20, '17 **Actual**  $\bullet$ Task Name  $\overline{\phantom{a}}$  Duration  $\blacktriangleright$  Work  $S$  |  $S$  |  $M$  |  $T$  $W[T|F|S|S|M|T|W|T|F|S|S|M|T|W|T|F$ v Work  $\overline{0}$ 0 hrs <sup>4</sup> Project1 5 days **184 hrs**  $\overline{1}$ Λ Task 1 4 days 32 hrs  $0<sub>hrs</sub>$  $\overline{2}$ Task<sub>2</sub> 3 days 24 hrs  $0<sub>hrs</sub>$  $\overline{3}$ Task<sub>3</sub> 40 hrs  $0<sub>hrs</sub>$ 5 days  $\overline{4}$ B Task 4 0 hrs 4 days 32 hrs 5 Task 5 16 hrs  $0<sub>hrs</sub>$ 2 days  $\overline{6}$ Task 6 5 days 40 hrs 0 hrs

Unchecked, only Committed resources are leveled. In this example, only "A" is leveled

May 06, '17 May 13, '17 May 20, '17 Actual Level resources with the proposed booking type v Work **KISIM**  $S$  |  $S$  |  $M$  $S<sub>1</sub>$ M T W T  $\bf{0}$ - Project1 12 days **184 hrs** 0 hrs  $\mathbf{1}$ Task<sub>1</sub> 4 days 32 hrs 0 hrs  $\overline{2}$ Task<sub>2</sub> 3 days 24 hrs 0 hrs  $\overline{\mathbf{3}}$ Task<sub>3</sub> 5 days 40 hrs 0 hrs в  $\overline{4}$ R Task 4 32 hrs 0 hrs 4 days 5 Task 5 2 days 16 hrs 0 hrs 6 Task 6 40 hrs 0 hrs 5 days

Checked, both Committed and Proposed resources are leveled. In this example, both "A" and "B" are leveled

Ć

you

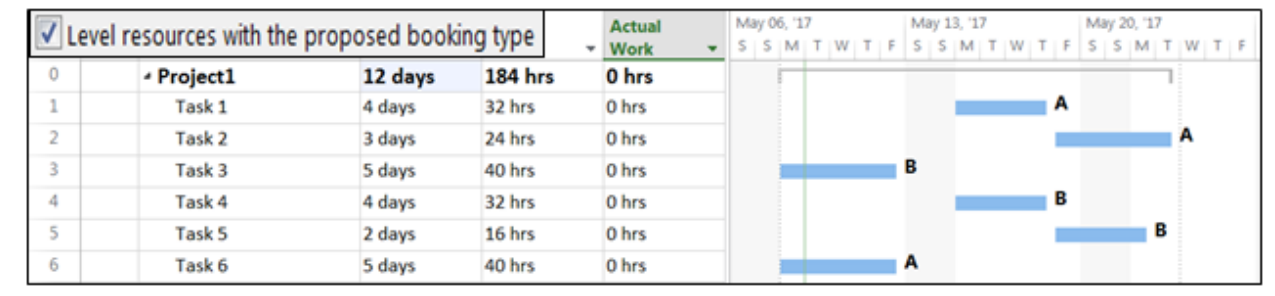

mpug.com

#### Level manually scheduled tasks

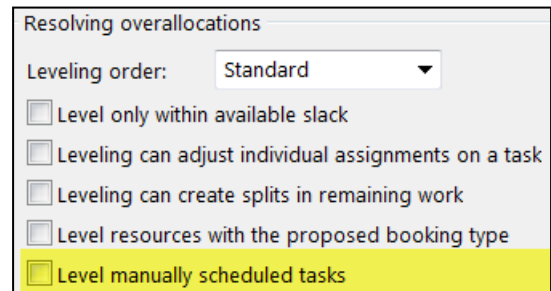

- MS Project delays one manual task when it conflicts with another manual task
- All other tasks still schedule around the manual tasks

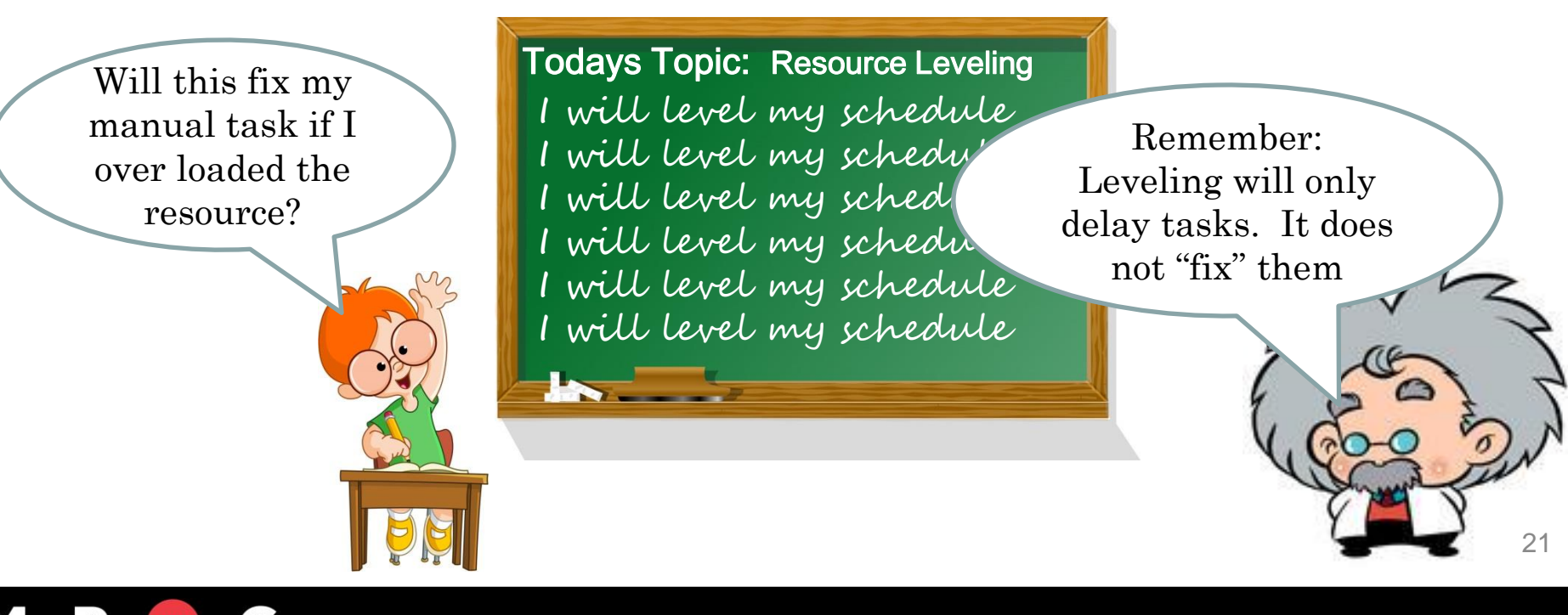

#### Level manually scheduled tasks

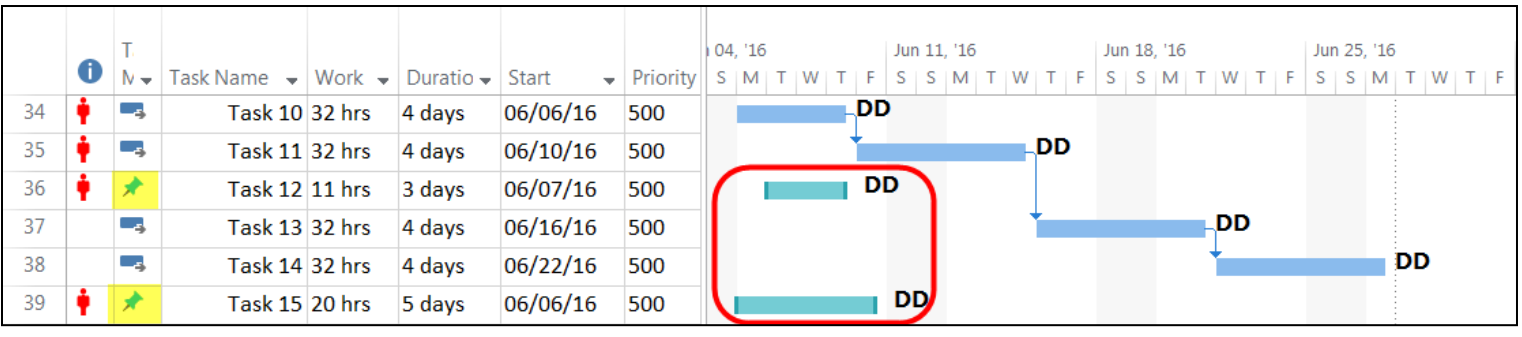

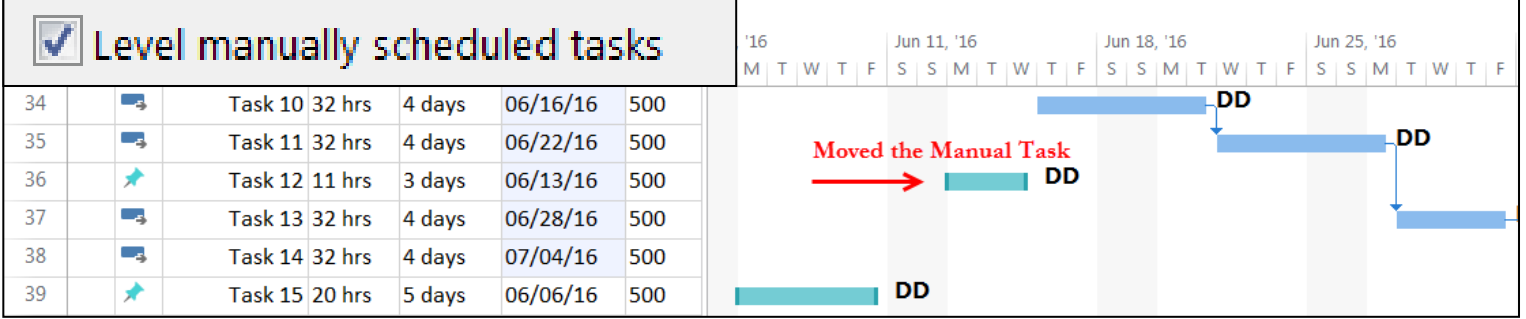

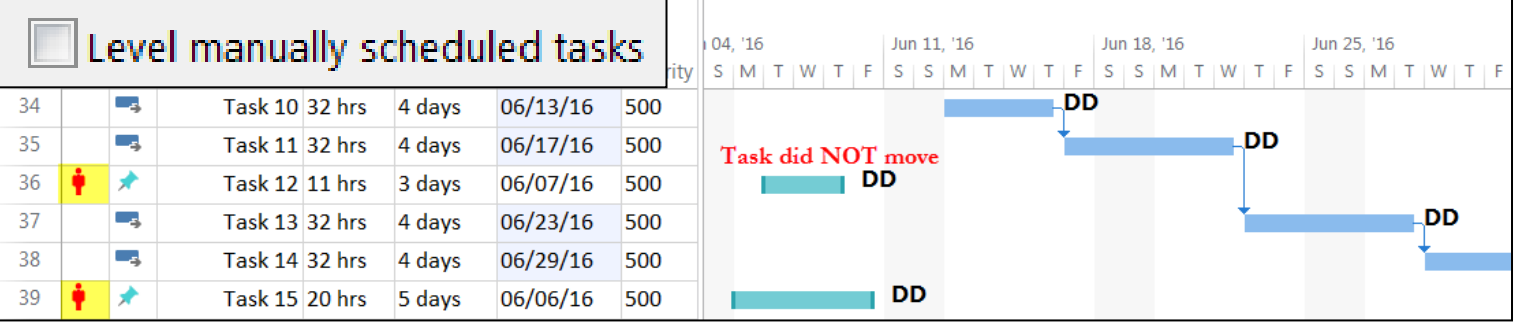

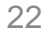

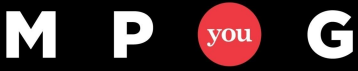

### Honoring constraint dates

• Scheduling Option: (File>Options>Schedule)

Tasks will always honor their constraint dates  $\overline{0}$ 

- Indicates Project will schedule based on Constraints
- Impacts leveling as well

Ć

you

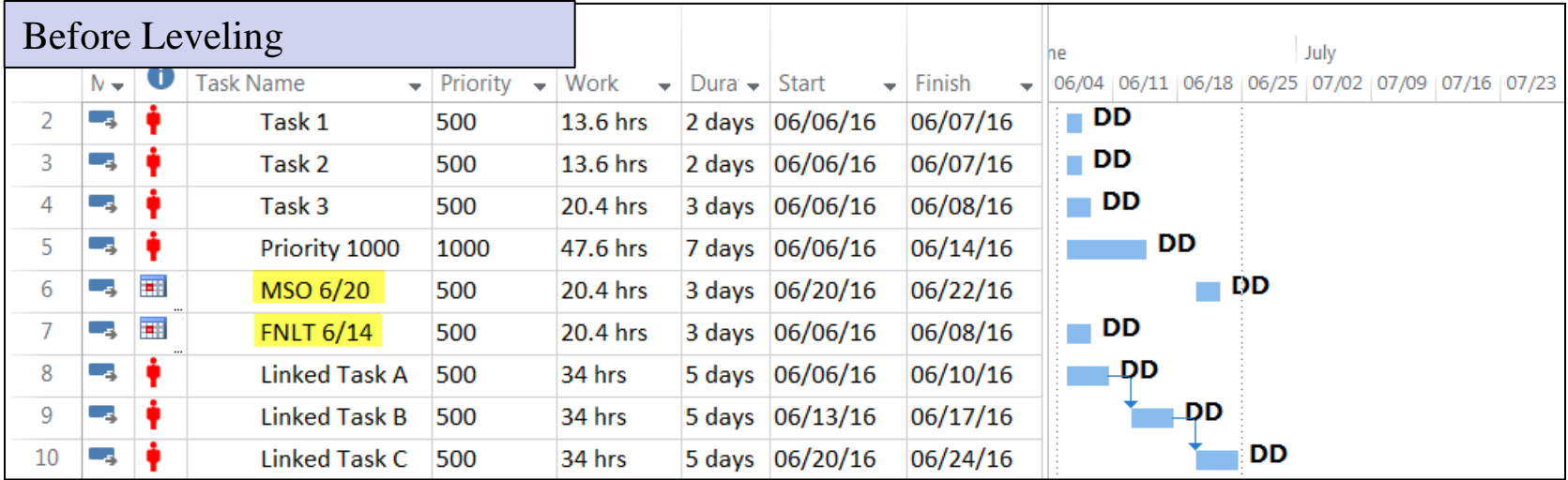

#### Honoring constraint dates

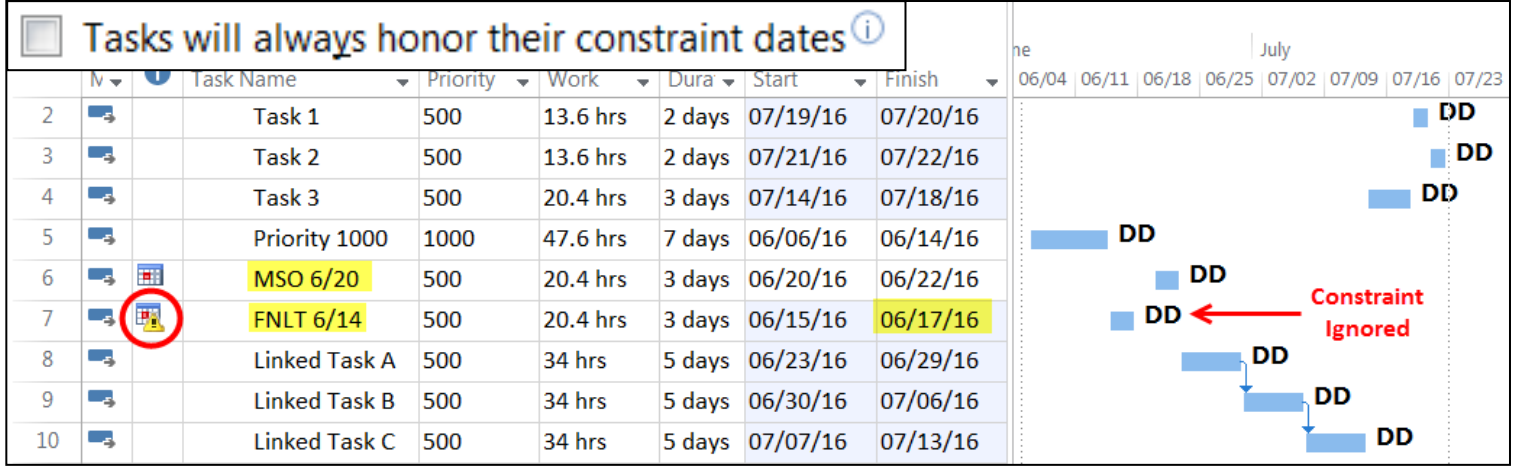

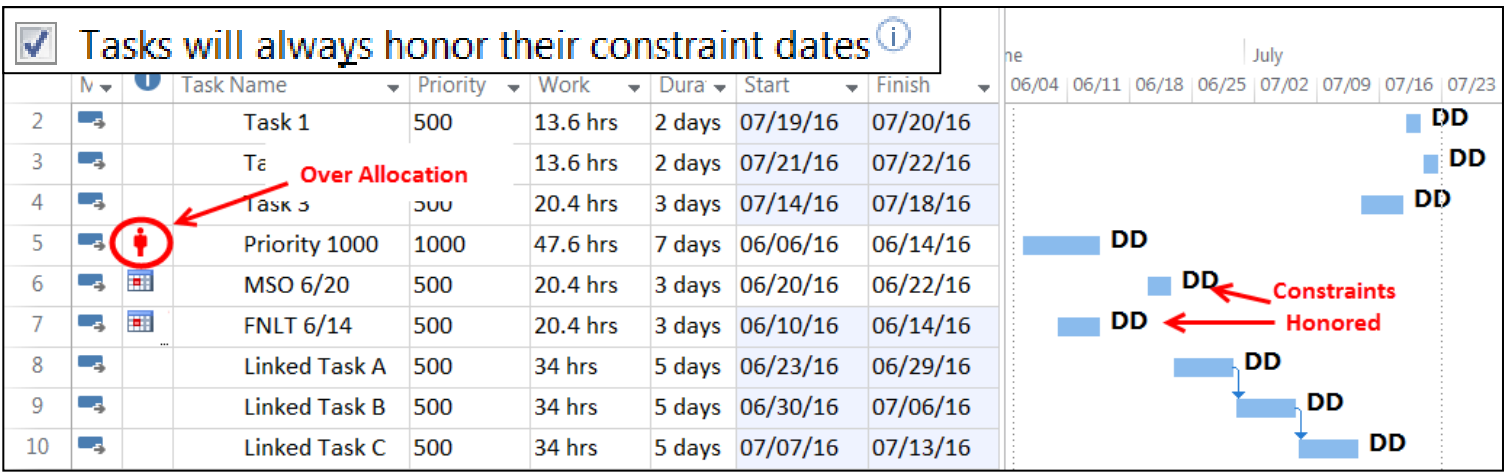

#### Task Level Field: Level Assignments

- Task level override for "Leveling can adjust individual assignments on a task"
	- $-$  Yes/No
	- No: Leveling cannot adjust task assignment start dates
	- Fixed Duration Tasks:
		- Field is locked with a "No" value
		- Leveling assignments may change the task duration

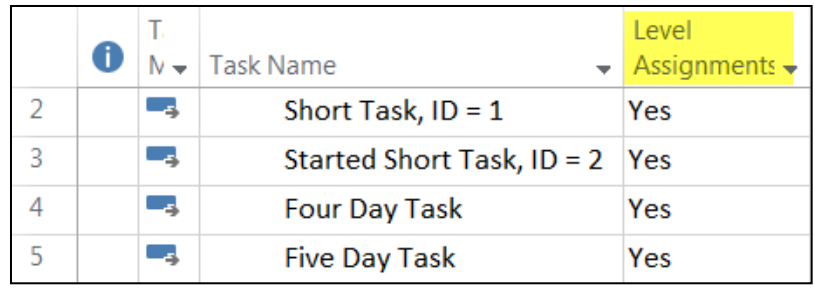

• Can only exempt a task from splitting individual assignments to resolve an over allocation, meaning if "Leveling can adjust individual assignments on a task" is not checked, this field cannot override the resolution option and turn it on for a specific task

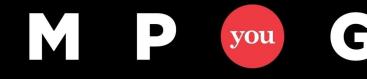

#### Task Level Field: Leveling Can Split

- Task level override for "Leveling can create splits in remaining work"
	- Yes/No
	- No: Leveling cannot split remaining work
- Can only exempt a task from splitting remaining work, meaning if "Leveling can create splits in remaining work" is not checked, this field cannot override the resolution option and turn it on for a specific task

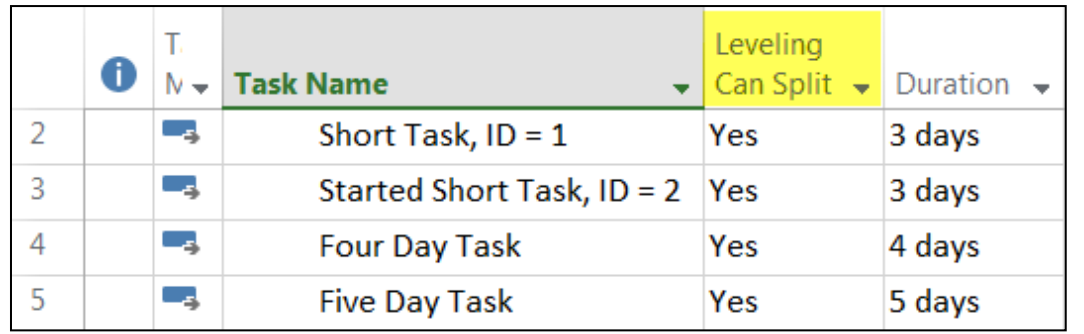

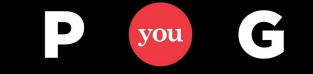

#### Task Level Fields: Preleveled Start & Finish

• Holds task Start & Finish dates before leveling

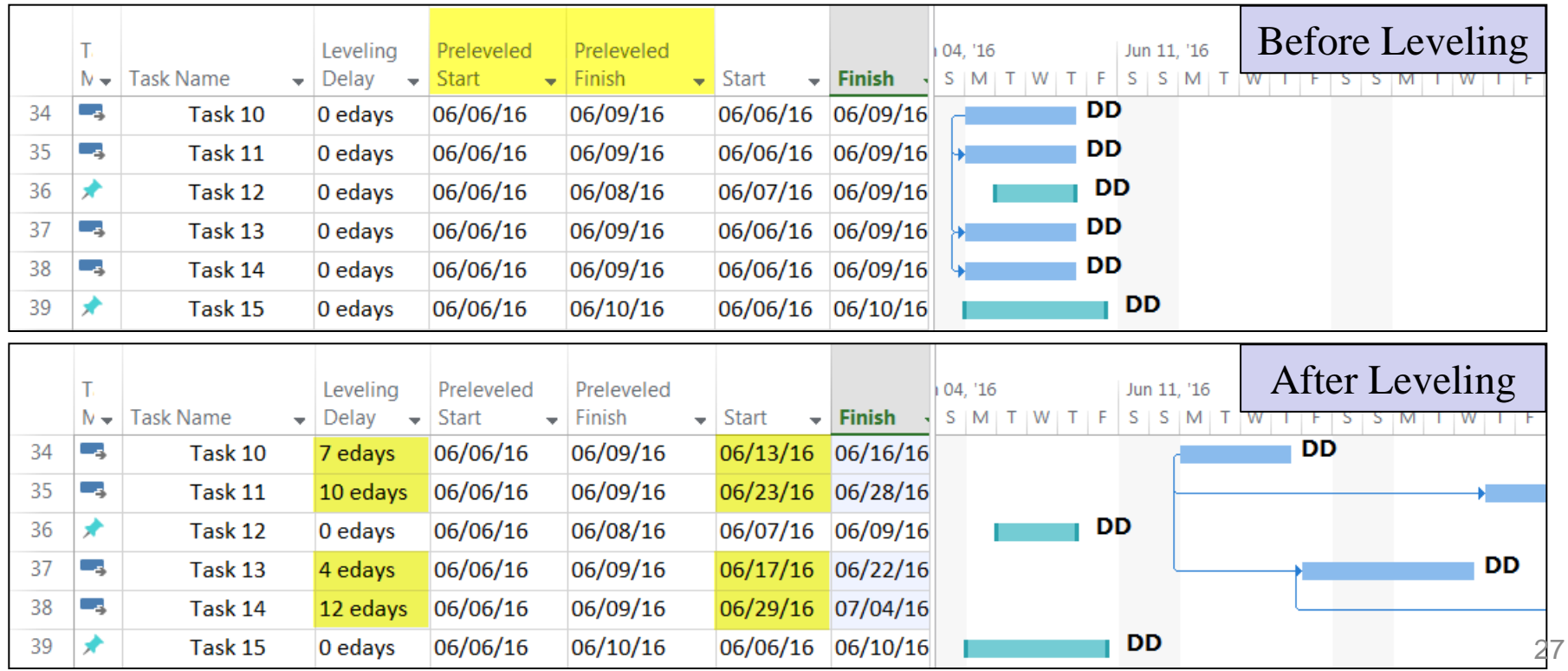

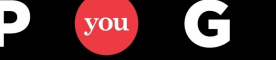

#### Task Level Field: Leveling Delay

• Indicates the number of calendar days Leveling delayed the task (Start – Preleveled Start)

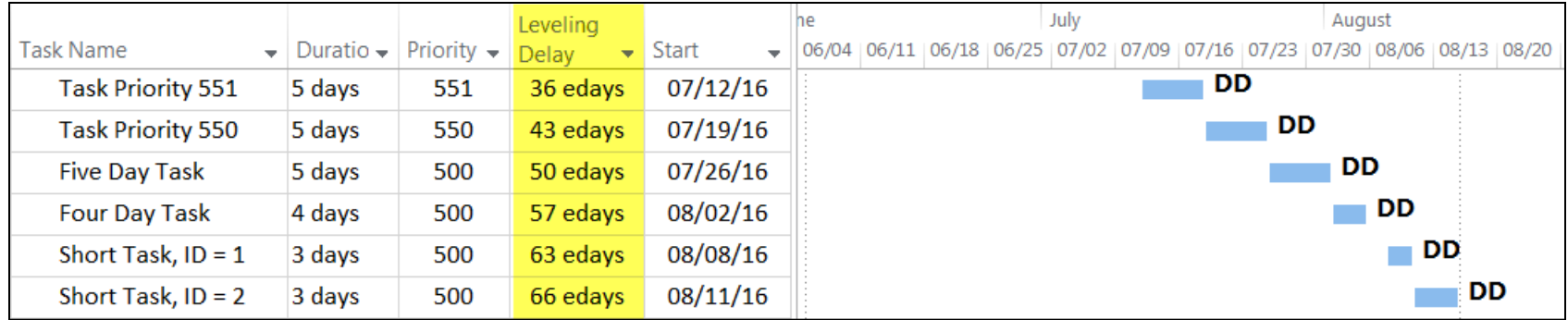

edays = Elapsed (calendar) days

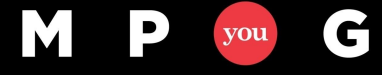

#### Resource Level Field: Can Level

- Resource level override
- Can Project level this resource?
	- Yes/No
	- No: Leveling ignores the Resource

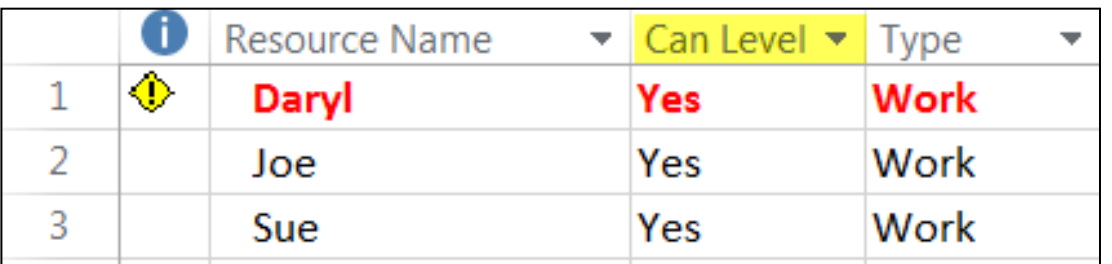

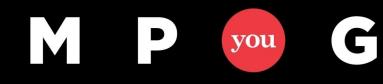

# Resolution Options Summary

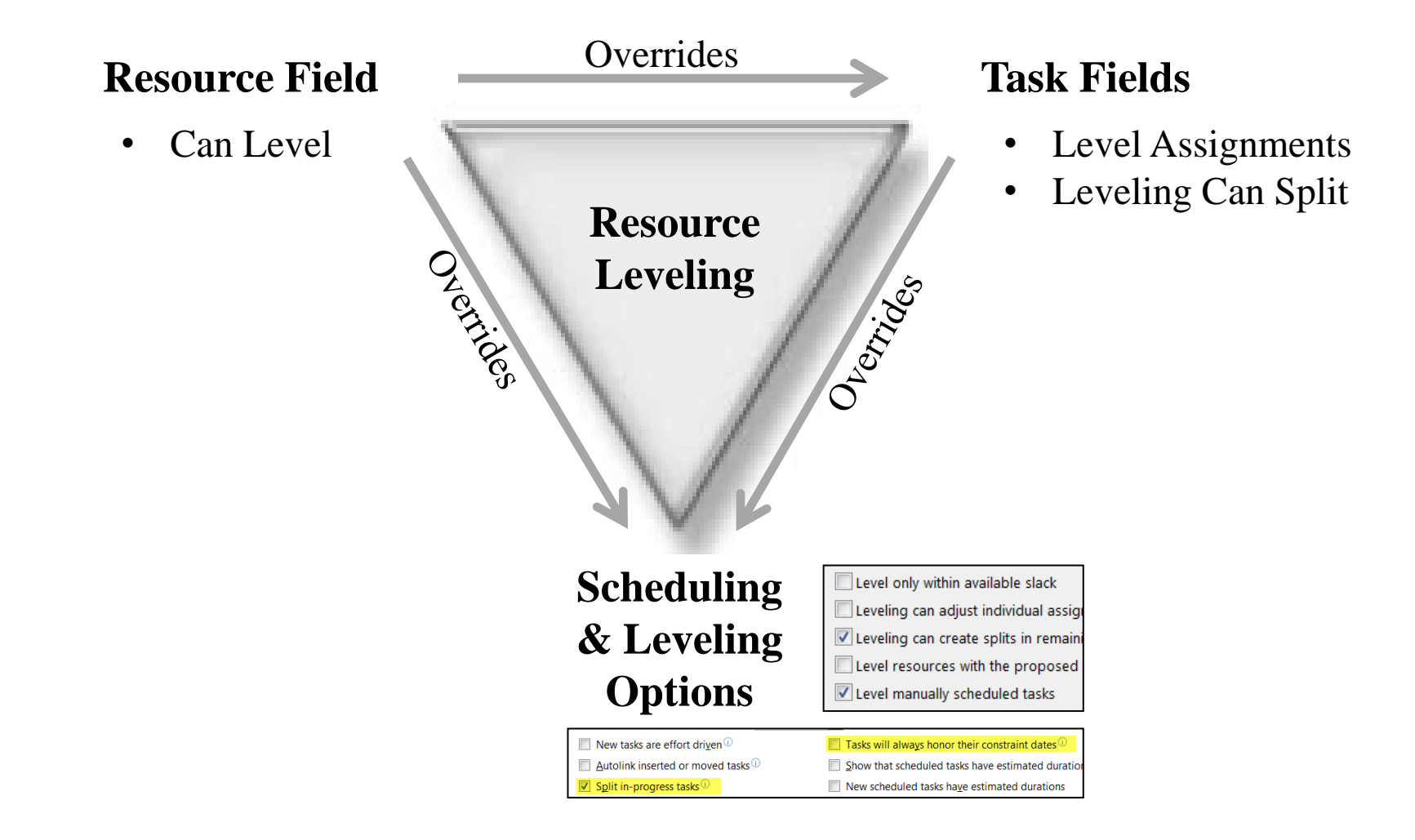

G

you

30

mpug.com

**Resource Leveling: The Complete Series** 

#### Limitations

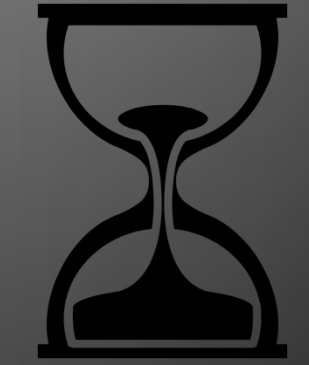

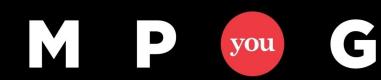

mpug.com

#### Limitations

- Leveling may not fix all over allocations
	- Priority 1000 / Manual tasks; conflicts with other Priority 1000 / Manual tasks
	- Not allowing "Split in-progress tasks"; with tasks starting out of sequence
	- Leveling only within available slack; with insufficient slack
	- Hard Constraints (Must finish on, etc.); conflicts with other constrained tasks
	- Not leveling Proposed resources
- The PM still needs to look for over allocations and other issues after leveling

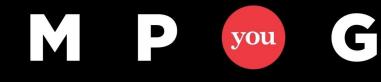

#### Limitations

- When scheduling the project from the start date, an "As Late As Possible" constraint prevents leveling that task
	- Leveling delays tasks
	- No room to delay an ALAP task
- When scheduling the project from a finish date, an "As Soon As Possible" constraint prevents leveling that task

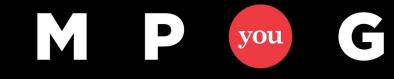

33

mpug.com

#### Limitations

- Leveling will not adjust
	- Task configuration problems (3 days duration to complete 80 hours work)
	- Fixed Duration: (Sets task field "Level Assignments" = NO)
	- Problems caused by dependency relationships
	- Priority 1000

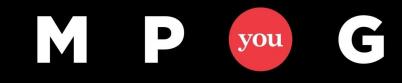

**Resource Leveling: The Complete Series** 

### Preparing to Level

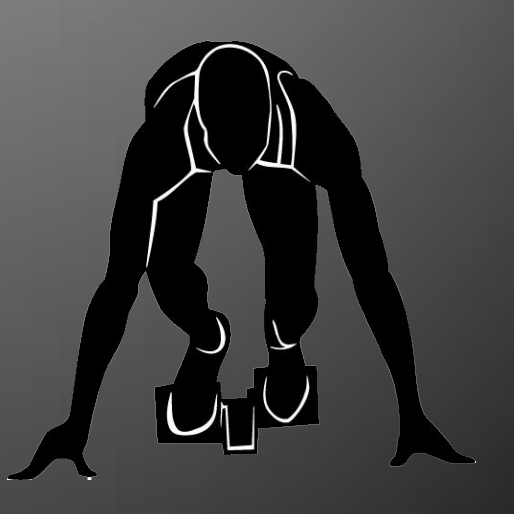

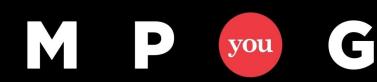

# Preparing to Level

- Correct known problem scenarios before leveling
	- WBS construction
	- Project resource commitment
	- Task configuration
- Illustrated views available in the "Preparing to Level.MPP" download file

If you haven't established a good foundation by fixing all the *Scheduling* issues… You're not ready to Level

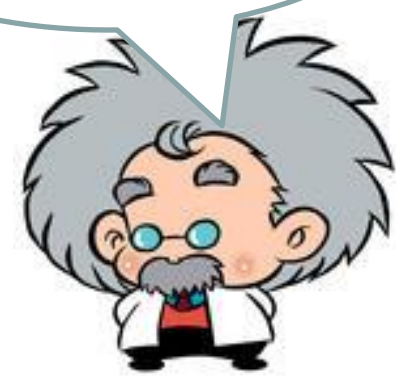

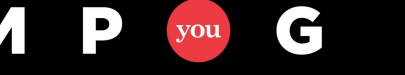

# WBS Construction

- Incomplete construction
- Adherence to best practices

#### Missing Dependencies

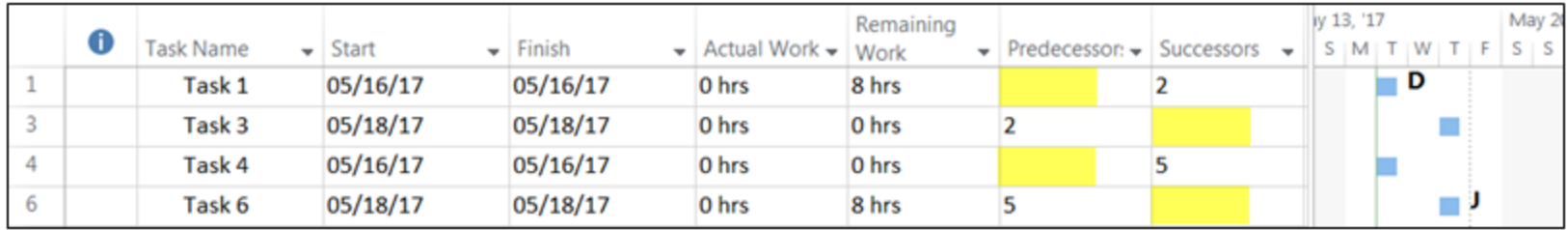

View: Prelevel - Tasks Missing Pred/Succ

#### Manual Constraints

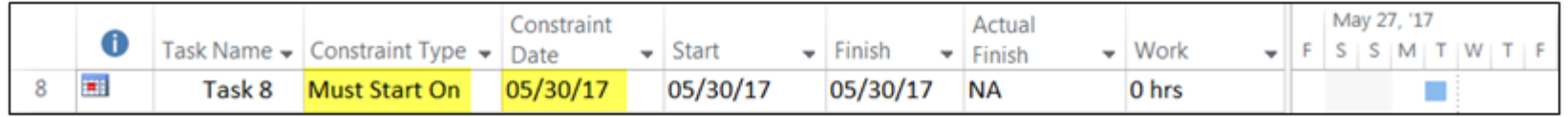

View: Prelevel - Manual Constraints

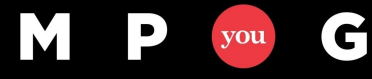

# WBS Construction

#### Missing Resource Assignments

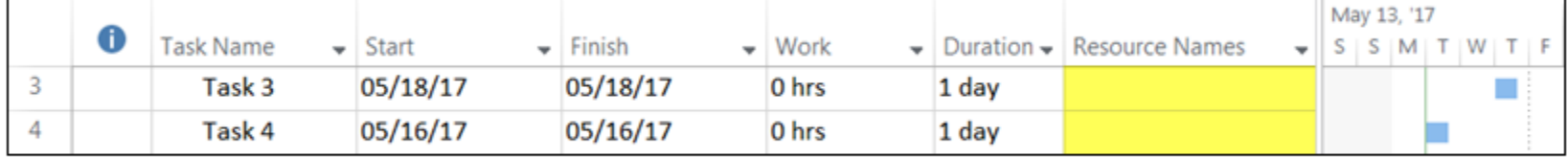

View: Prelevel - No Resources Assigned

#### Manual, Priority 1000 Tasks

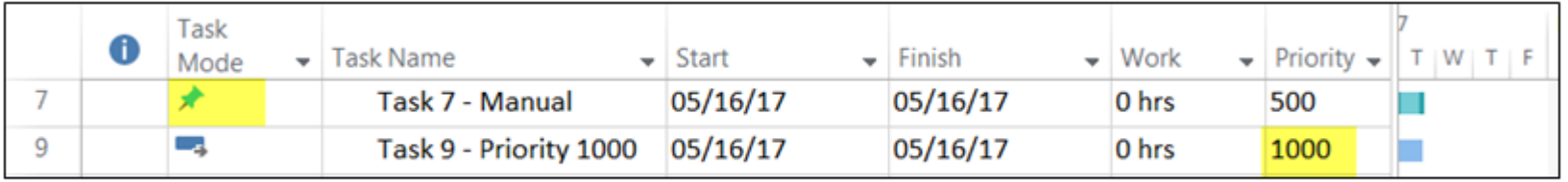

View: Prelevel - Manual / Priority 1000

#### Summary Tasks with Assigned Resources or Dependency Relationships

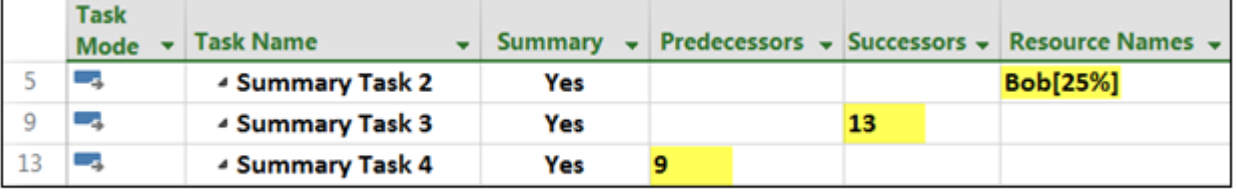

View: Prelevel - Sum Tasks w/Res or Relationships

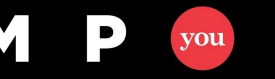

 $\mathbf C$ 

# Project Resource Commitment

- Primarily applicable to
	- Project Server environment
	- Enterprise resources with enterprise calendars
	- Fractional project commitments (Joe is 35% on project "A" and 55% on project "B")

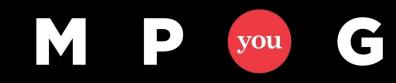

39

mpug.com

# Project Resource Commitment

• Set Resource Max Units to correct *project* allocation

weekly project allocation (hrs)

- Max Units = weekly enterprise availability (hrs)
	- 20 hr / wk =  $50\%$  (40 hr / week employee)
	- 17 hr / wk =  $56\%$  (30 hr / week employee)
- Value entered is for current session only

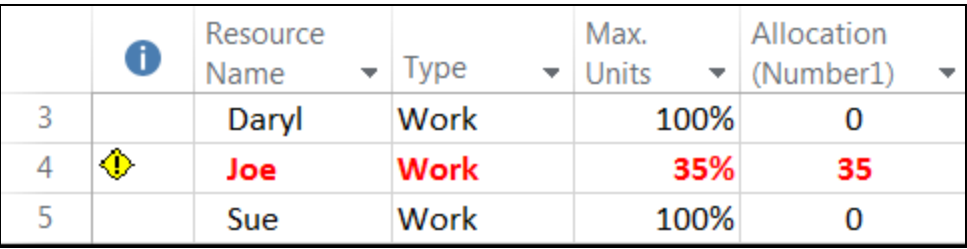

– Can use custom field to store project allocation

# Task Configuration

- Identify and Fix Task Configuration Issues
	- Assignment Units exceed Max Units
	- Peak exceeds Assignment Units

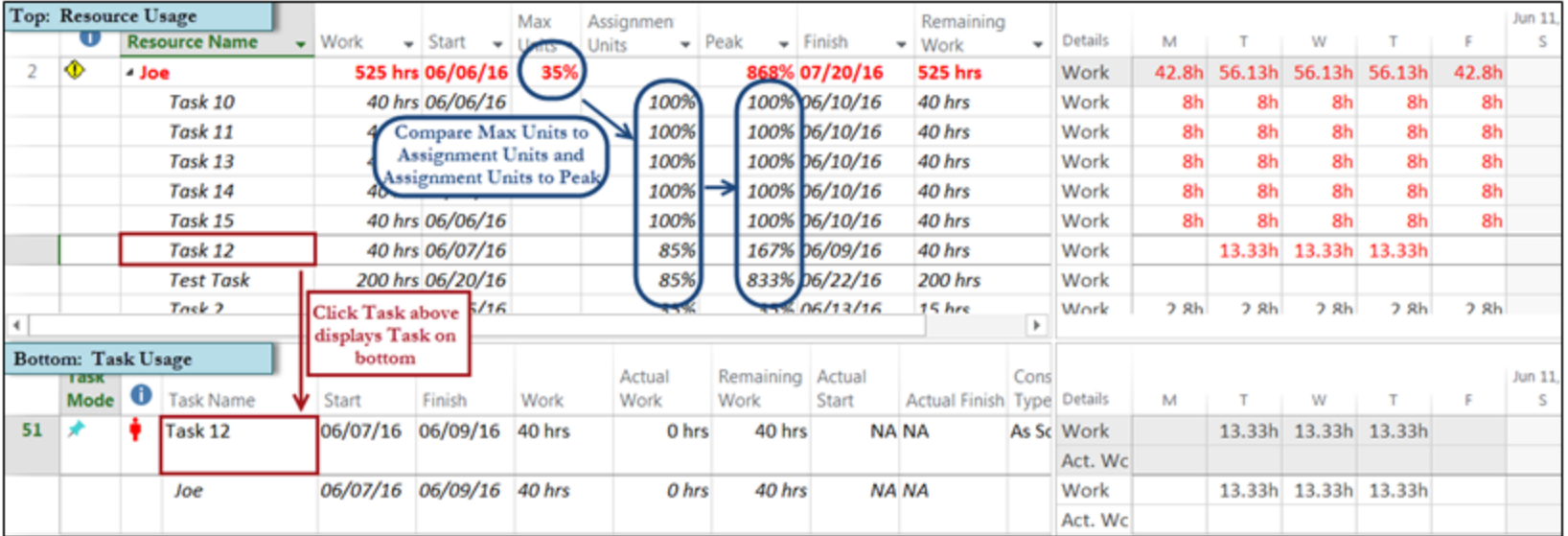

Resource View: Prelevel - Pre Leveling Check

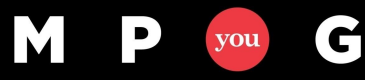

**Resource Leveling:** The Complete Series

## Leveling Functions

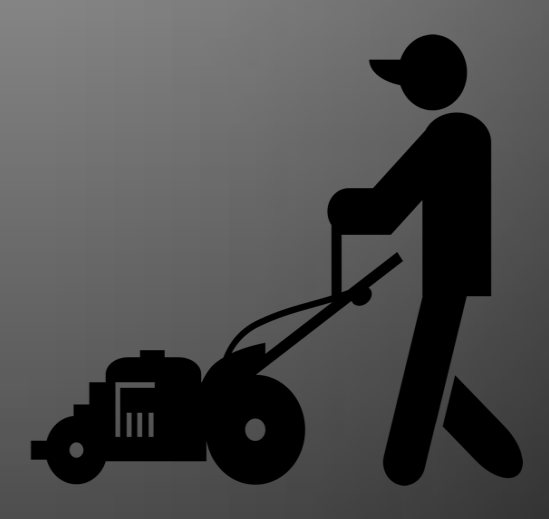

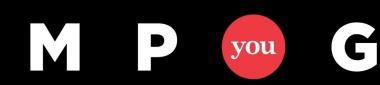

# Leveling Functions

- Level All:
	- Levels all resources, levels all tasks
	- Primary leveling option
- Level Selection:
	- Levels only the *selected* tasks
	- Useful in
		- Schedule debugging
		- Excluding later phases not yet ready to level

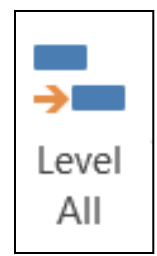

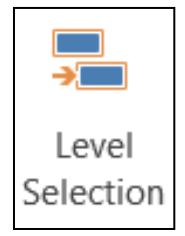

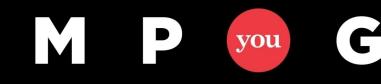

# Leveling Functions

- Level Resource:
	- Levels the selected resource(s) across all their task assignments
	- Primarily used with schedule debugging to determine who is causing a leveling issue

#### *Tips:*

Ć

*If some resources should never be leveled, set their "Can Level" field to No and use Level All*

*Pre-highlighted names in the Level Resources window are based on selected resources in the Resource Sheet*

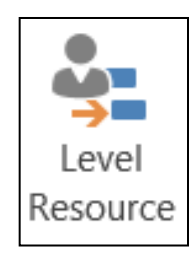

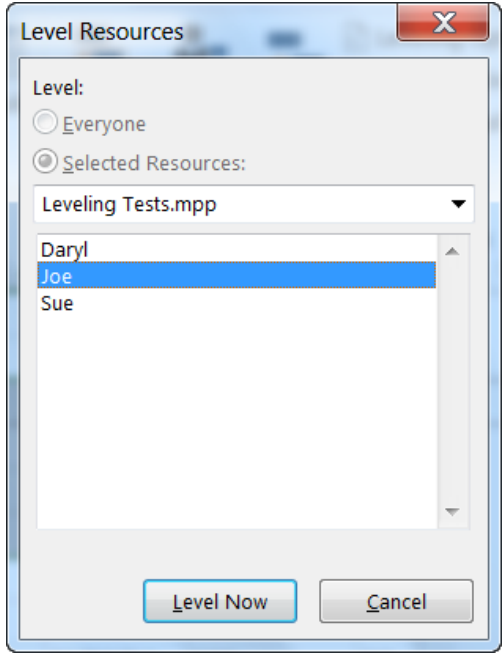

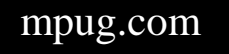

# Leveling Functions

- Clear Leveling
	- Removes the effects of leveling
	- Resets tasks to pre-leveled state
		- Leveling Delay field values to zero
		- Start/Finish set to Pre-Leveled Start/Finish
		- Recalculates Total Slack
		- Resets Work Contour if Project generated custom load pattern
	- **Recommendation: Set leveling option: "Clear leveling values before leveling"**

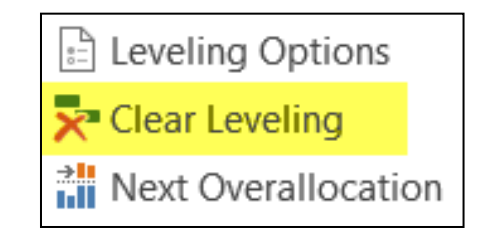

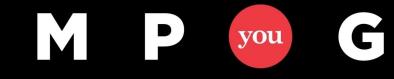

### Clear Leveling

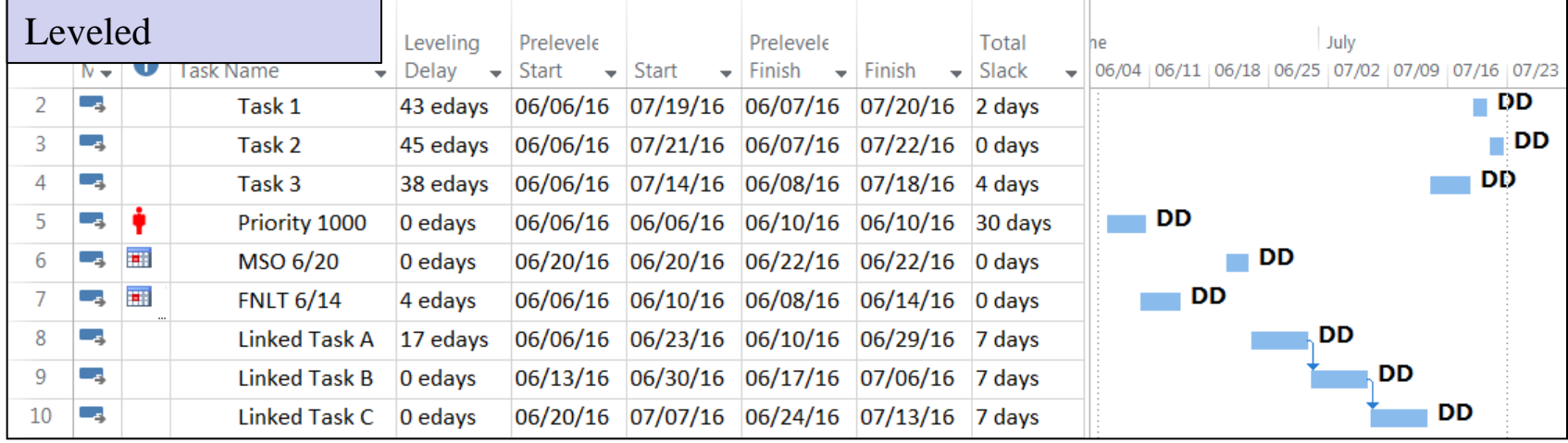

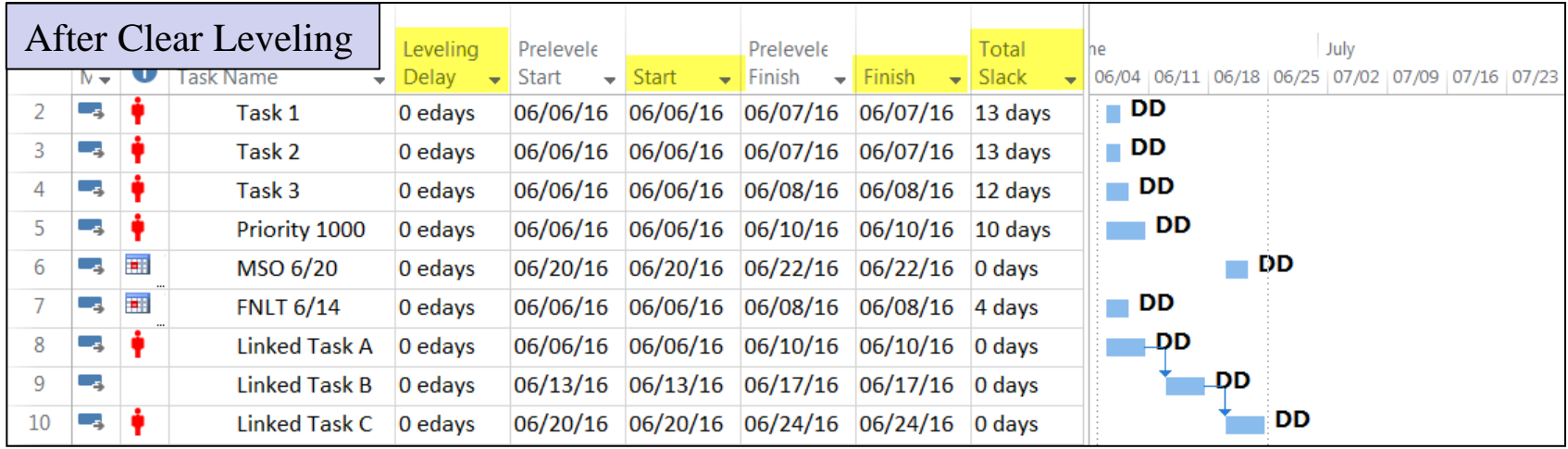

M

P

you

G

**Resource Leveling: The Complete Series** 

# Leveling Cycle

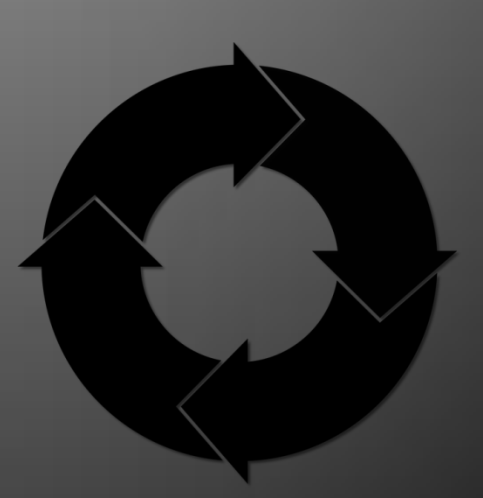

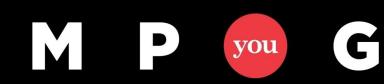

mpug.com

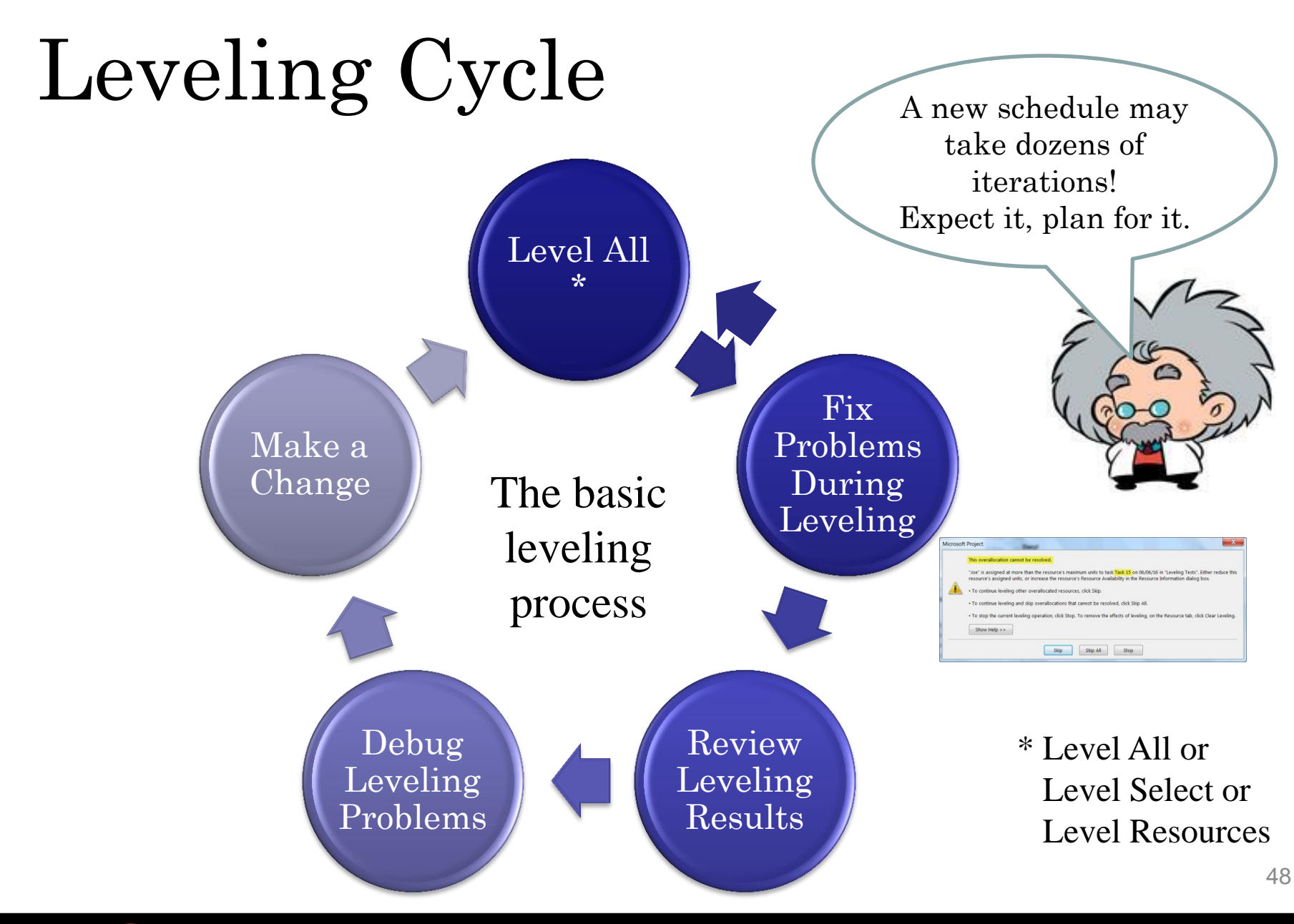

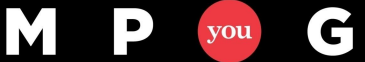

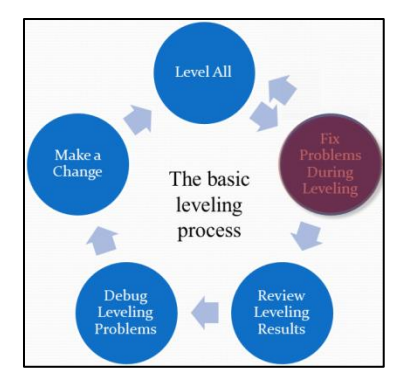

#### • Action Error Messages

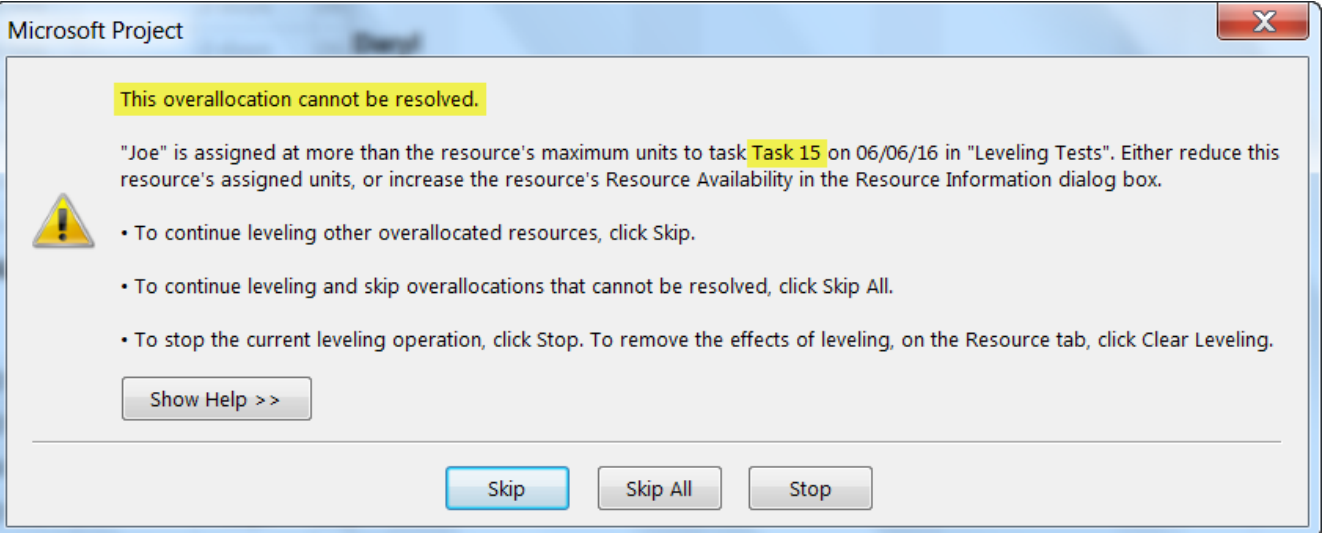

- This example identifies a Task Specific over allocation
- Skip option bypasses leveling *all tasks* for the *Resource*

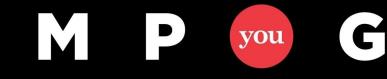

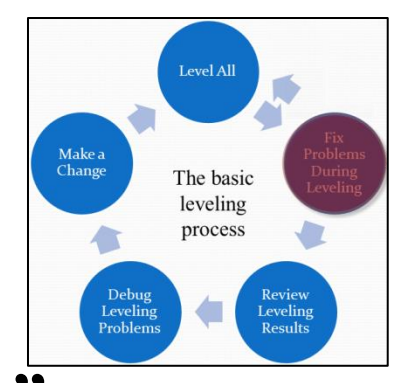

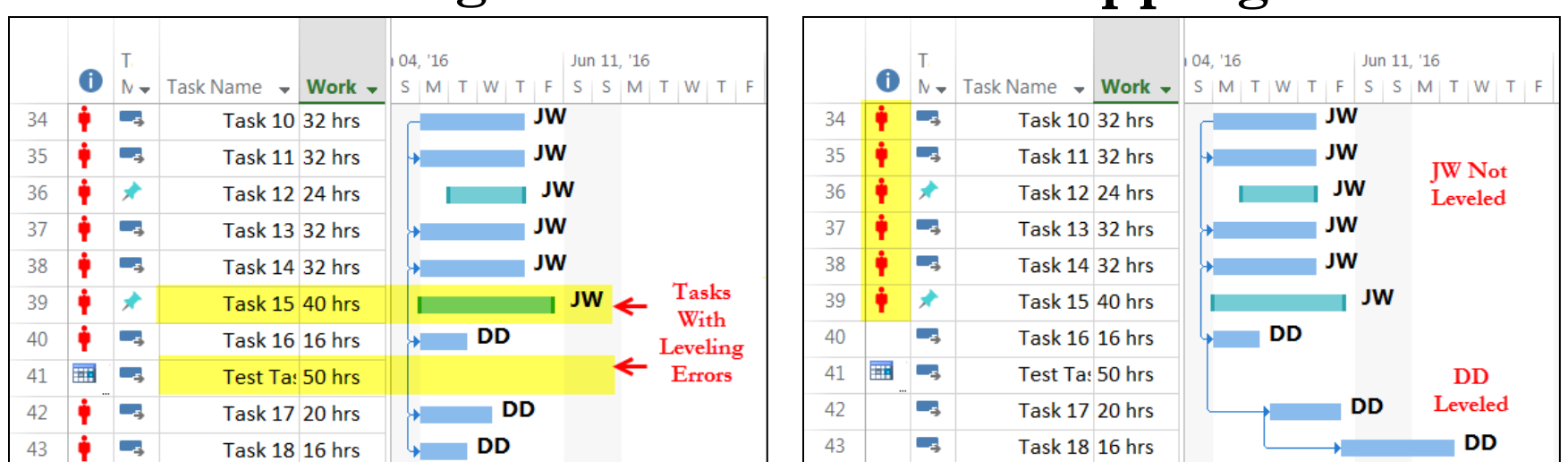

**Before Leveling After "Skipping"**

- No task for JW is leveled because of two over allocations that could not be fixed
- These errors need to be fixed before leveling results can be examined

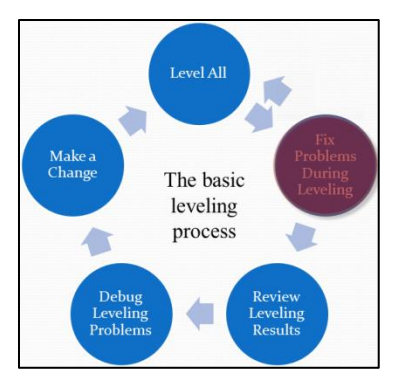

#### • Informational Error Messages

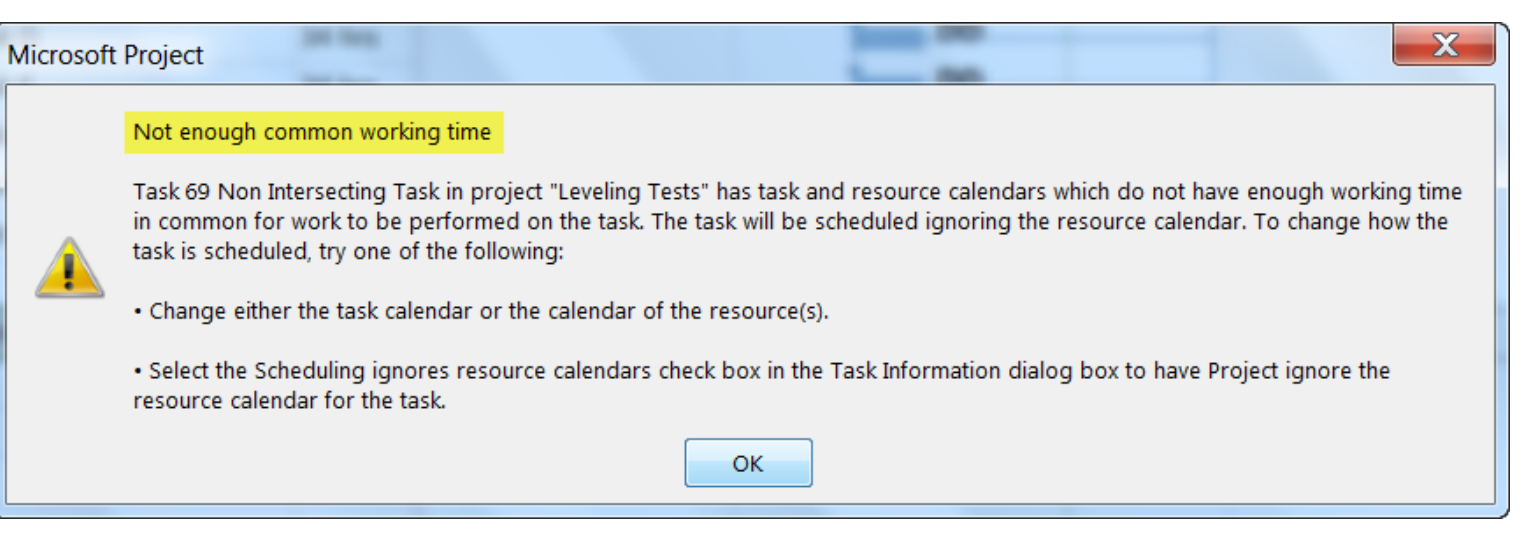

- Indicates task and assigned resource do NOT have sufficient *common* working time to schedule the task
- Task should be reviewed after leveling completes

- Leveling Process Takes  $5-10$  minutes
	- Typically caused by needed resource allocation exceeding available resource commitment: Peak > Max Units
	- $-$  Ex: Assignment Units = 85% but Peak = 167%
	- Use "**Prelevel – Pre Leveling Check**" view to identify and correct the issue

C

you

| Top: Resource Usage                |              |                         |                            |                                                  | Max              | Assignmen            |              |                       |          |                  |               | Remaining    |                                   |                  |                  |                  |                  |                      |        | Jun 11. |  |
|------------------------------------|--------------|-------------------------|----------------------------|--------------------------------------------------|------------------|----------------------|--------------|-----------------------|----------|------------------|---------------|--------------|-----------------------------------|------------------|------------------|------------------|------------------|----------------------|--------|---------|--|
|                                    |              |                         | <b>Resource Name</b>       | $\blacktriangleright$ Work<br>٠                  | Start            |                      | <b>Units</b> | ٠                     | Peak     | ٠                | Finish        |              | Work                              | $\overline{ }$   | <b>Details</b>   | м                |                  | w                    |        |         |  |
|                                    | ٠            | 4 Joe                   |                            |                                                  | 525 hrs 06/06/16 | 35%                  |              |                       |          |                  | 868% 07/20/16 |              | <b>525 hrs</b>                    |                  | Work             | 42.8h            | 56.13h           | 56.13h               | 56.13h | 42.8h   |  |
|                                    |              |                         | Task 10                    |                                                  | 40 hrs 06/06/16  |                      |              | 100%                  |          |                  | 100% 06/10/16 |              | 40 hrs                            |                  | Work             | 8h               | 8h               | 8h                   | 8h     | 8h      |  |
|                                    |              | Task 11                 |                            |                                                  |                  | Compare Max Units to |              | 100%                  |          |                  | 100% b6/10/16 |              | 40 hrs                            |                  | Work             | 8h               | 8h               | 8h                   | 8h     | 8h      |  |
|                                    |              | Task 13                 |                            | Assignment Units and<br>Assignment Units to Peak |                  |                      |              | 100%                  |          |                  | 100% b6/10/16 |              | 40 hrs                            |                  | Work             | 8h               | 8h               | 8h                   | 8h     | 8h      |  |
|                                    |              | Task 14                 |                            |                                                  |                  |                      |              | $100\%$ $\rightarrow$ |          |                  | 100% b6/10/16 |              | 40 hrs                            |                  | Work             | 8h               | 8h               | 8h                   | 8h     | 8h      |  |
|                                    |              | Task 15                 |                            |                                                  | 40 hrs 06/06/16  |                      |              | 100%                  |          |                  | 100% b6/10/16 |              | 40 hrs                            |                  | Work             | 8h               | 8h               | 8h                   | 8h     | 8h      |  |
|                                    |              | Task 12                 |                            | 40 hrs 06/07/16                                  |                  |                      |              | 85%                   |          |                  | 167% b6/09/16 |              | 40 hrs                            |                  | Work             |                  | 13.33h           | 13.33h               | 13.33h |         |  |
|                                    |              | <b>Test Task</b>        |                            |                                                  | 200 hrs 06/20/16 |                      |              | 85%                   |          |                  | 833% D6/22/16 |              | 200 hrs                           |                  | Work             |                  |                  |                      |        |         |  |
| Tack 2<br>$\overline{\phantom{a}}$ |              | <b>Click Task above</b> | 5/16                       |                                                  |                  |                      |              |                       | 06/13/16 |                  | 15 hrs        | r            | Work                              | 2.8 <sub>h</sub> | 2.8 <sub>h</sub> | 2.8 <sub>h</sub> | 2.8 <sub>h</sub> | 2.8 <sub>h</sub>     |        |         |  |
| <b>Bottom: Task Usage</b>          |              |                         | displays Task on<br>bottom |                                                  |                  |                      |              |                       |          | Remaining Actual |               |              | Cons                              |                  |                  |                  |                  |                      |        | Jun 11, |  |
|                                    | тама<br>Mode | O                       | <b>Task Name</b>           | Start                                            | Finish           | Work                 |              | Actual<br>Work        | Work     |                  | Start         |              | <b>Actual Finish Type Details</b> |                  |                  | M                |                  | w                    |        |         |  |
| 51                                 | ×            |                         | Task 12                    | 06/07/16                                         | 06/09/16         | 40 hrs               |              | 0 hrs                 |          | 40 hrs           |               | <b>NA NA</b> |                                   |                  | As Sc Work       |                  |                  | 13.33h 13.33h        | 13.33h |         |  |
|                                    |              |                         |                            |                                                  |                  |                      |              |                       |          |                  |               |              |                                   |                  | Act. Wc          |                  |                  |                      |        |         |  |
|                                    |              | Joe                     |                            | 06/07/16 06/09/16                                |                  | 40 hrs               |              | $0$ hrs               | 40 hrs   |                  |               | <b>NA NA</b> |                                   |                  | Work             |                  |                  | 13.33h 13.33h 13.33h |        |         |  |
|                                    |              |                         |                            |                                                  |                  |                      |              |                       |          |                  |               |              |                                   |                  | Act. Wc          |                  |                  |                      |        |         |  |

Resource View: Prelevel - Pre Leveling Check

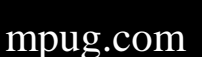

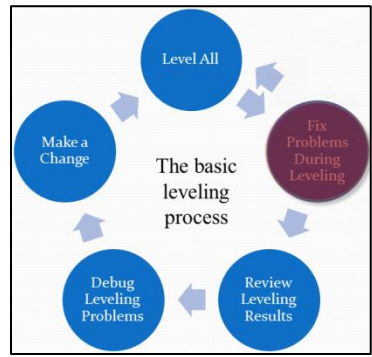

### The Level Function Finishes

#### *There is NO leveling completion window telling you there are still issues*

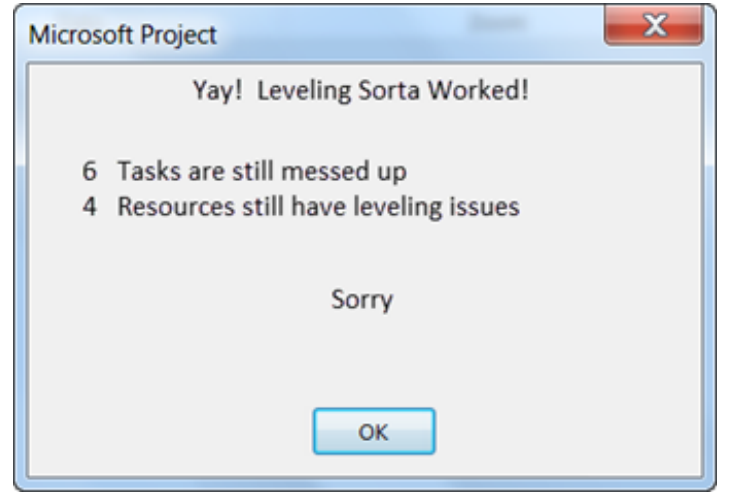

Fictitious window made up by the presenter

*You need to reevaluate leveling results manually after each leveling*

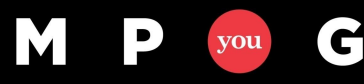

# Review Leveling Results

- Level Al Make a<br>Change The basi leveling process
- What can we look for to check leveling results?
	- If we think we fixed a problem, is it fixed?
	- Indicators Column 中 ① 國 里
	- Views Red Text/Numbers
	- Key schedule dates Hitting target dates?
	- Resource usage Unacceptable gaps?

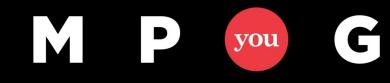

#### Review Leveling Results

Level Al Make a Chang The basi leveling process

- Analyze Resource Usage
	- Use Resource Usage views to look for gaps
		- Identify what's going on in the schedule during these gaps
		- Is another activity causing the gap?
		- Are they on vacation?
	- Focus analysis effort on key resources
	- Not all over allocations are worth fixing

|        | đ | <b>Resource</b> | <b>Work</b>  | June<br>05/20 05/27<br>06/03<br>06/10 |                 |                 |     |                 | July<br>06/24<br>06/17<br>07/01   07/08   07/15   07/22 |     |                 |                 |                 | Aug<br>07/29    |     |  |
|--------|---|-----------------|--------------|---------------------------------------|-----------------|-----------------|-----|-----------------|---------------------------------------------------------|-----|-----------------|-----------------|-----------------|-----------------|-----|--|
|        |   | Name            |              | Details                               |                 |                 |     |                 |                                                         |     |                 |                 |                 |                 |     |  |
|        |   | Joe             | 280 hrs Work |                                       | 40 <sub>h</sub> | 40 <sub>h</sub> |     |                 |                                                         | 4hl | 40 <sub>h</sub> | 40 <sub>h</sub> | 40 <sub>h</sub> | 40 <sub>h</sub> | 36h |  |
| $\sim$ |   | <b>Sue</b>      | 236 hrs Work |                                       | 40h             | 40h             | 40h | 40 <sub>h</sub> | 40 <sub>h</sub>                                         | 36h |                 |                 |                 |                 |     |  |
|        |   | <b>Bob</b>      | 76 hrs Work  |                                       | 36h             |                 |     |                 |                                                         |     |                 |                 |                 | 36h             |     |  |

Sample Resource Usage Showing Gaps

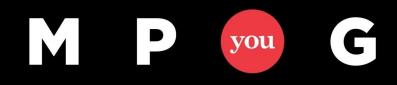

#### Debug Leveling Problems

- Locate and resolve leveling problems
	- Top to bottom on the dependency chain
	- Left to right on the timeline

 $\mathbf C$ 

you

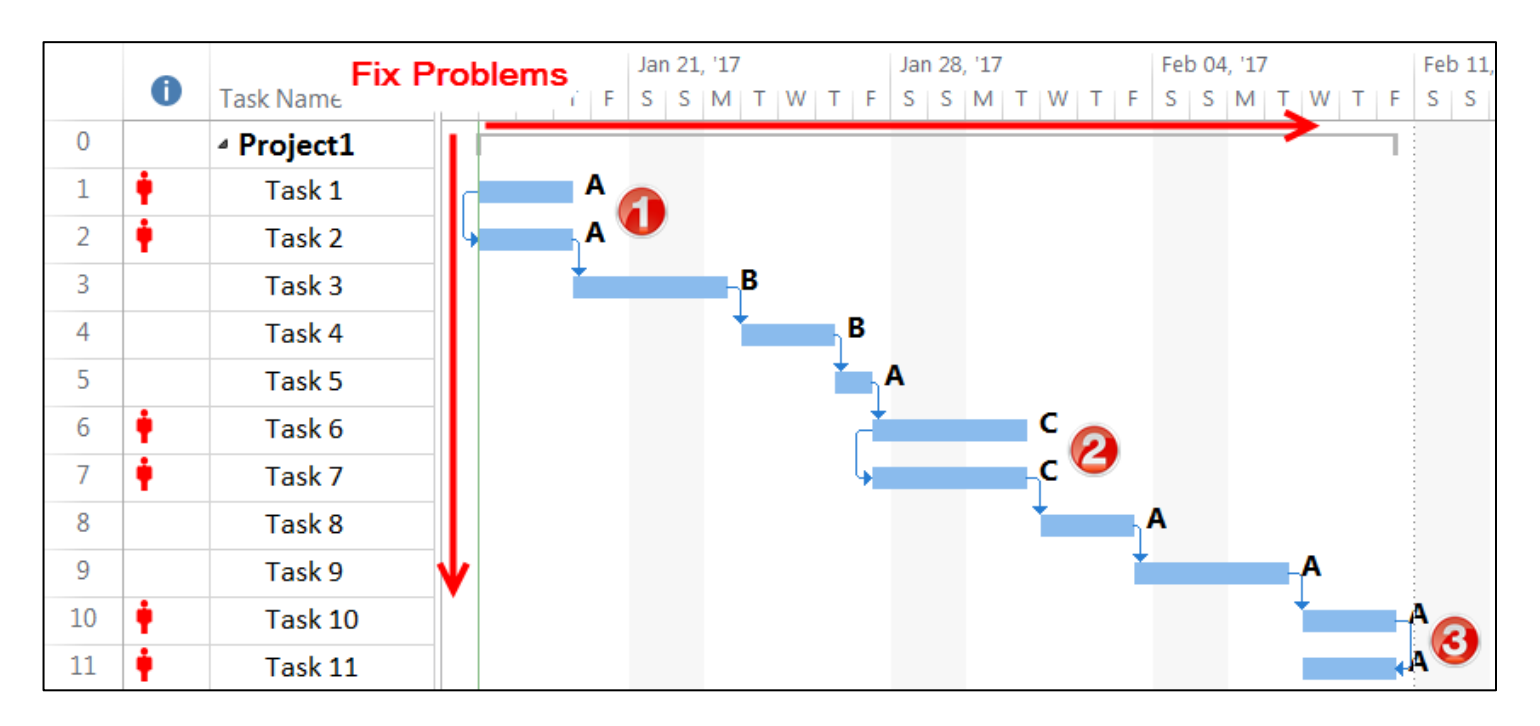

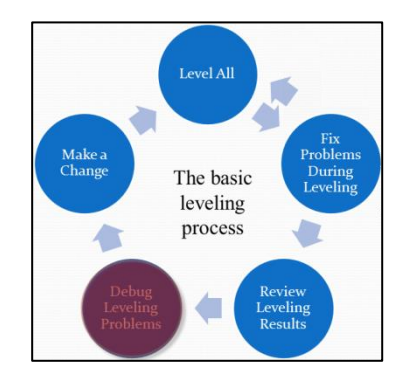

mpug.com

#### Debug Leveling Problems

- Understand the source of the problem
	-
	- Task configuration Manually over allocated Manual constraints
	- WBS Construction Dependencies
	-
	-
- Assignments Over allocation (Units) Too many assigned resources

Summary task level dependencies

– Options - Schedule/Level Options

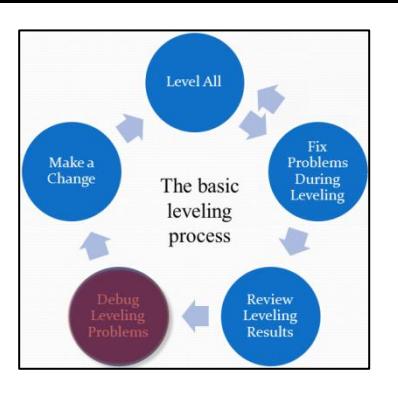

#### Make a Change

- One or two changes per cycle – Simplifies analysis of results
	- Use Undo to back it out
- Start Leveling Cycle again

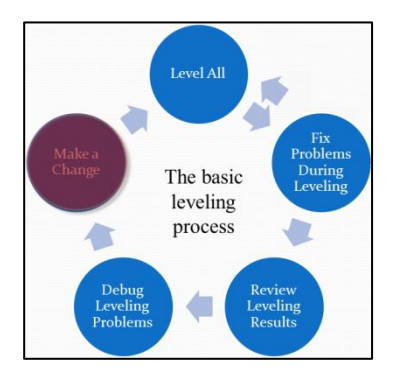

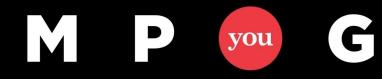

#### **Resource Leveling: The Complete Series**

#### Guidelines & Recommendations

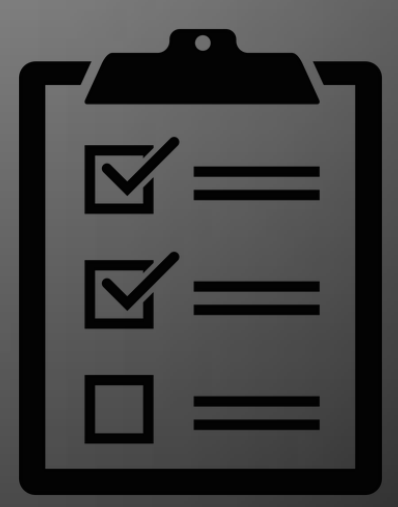

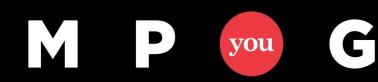

## WBS is K-E-Y

- WBS structure directly impacts your ability to maintain the schedule
- A good WBS involves three disciplines;
	- Planning
	- Organizing
	- Minimizing Complexity

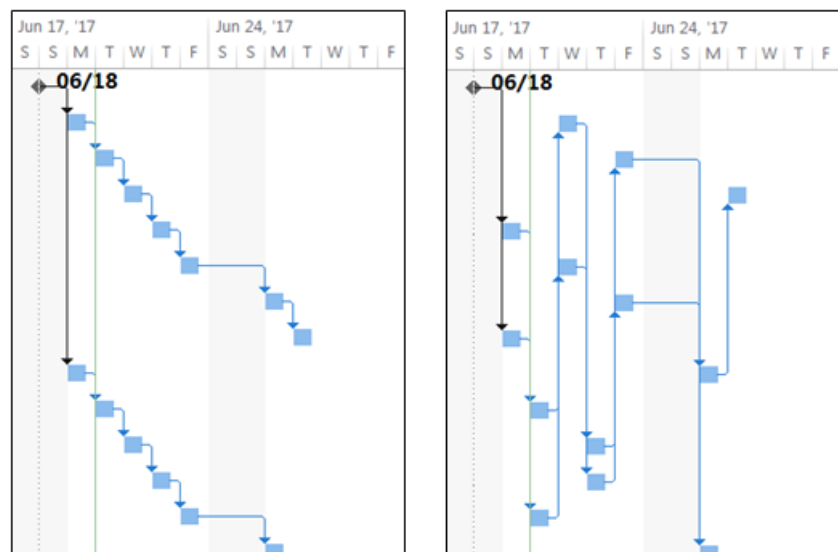

# Planning

- Pre-schedule development
- Developing a "deliverable oriented" hierarchical work decomposition that translates directly into the Work Breakdown Structure

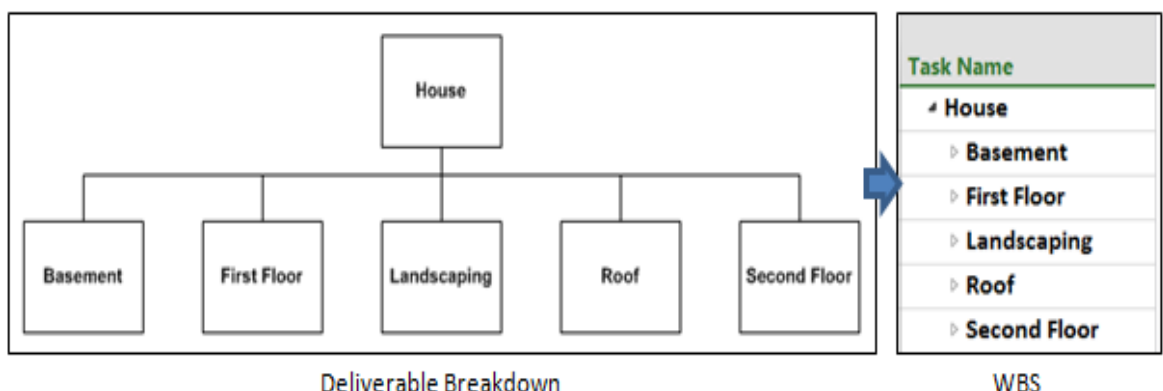

[Work Breakdown Structure Method](http://it.toolbox.com/blogs/enterprise-solutions/work-breakdown-structure-method-25069) - (Toolbox.com) [The Work Breakdown Structure](https://www.mpug.com/articles/the-work-breakdown-structure/) (MPUG.com) [Prince2 Product Based Planning](https://www.prince2primer.com/prince2-product-based-planning/) (Prince2Primer.com)

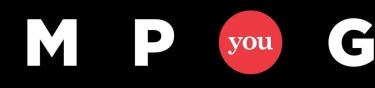

# Organizing

- Occurs as the schedule is being built
- Arranging deliverables and tasks in a logically structured and readable manner
	- Top to Bottom
	- Left to Right

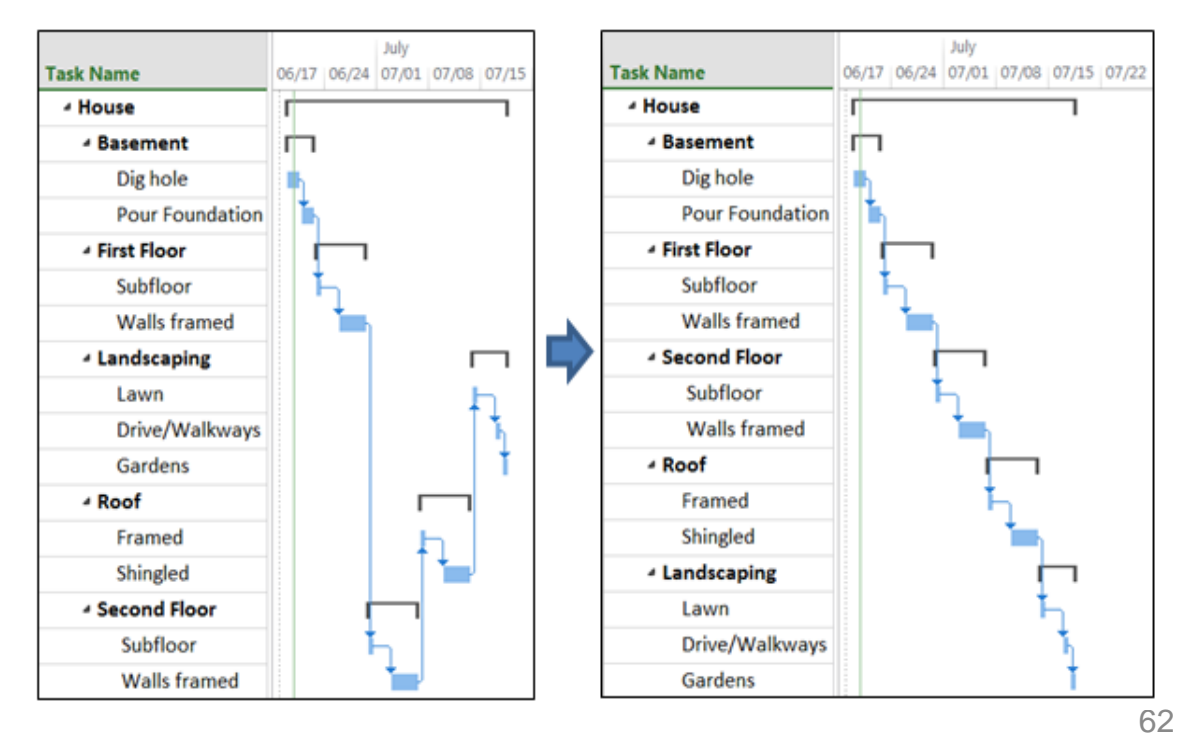

# Minimize Complexity

- Take control
	- All tasks should have at least one predecessor and successor (except start and end)
	- Don't let MS Project interpret what *it* thinks the work sequence should be. Tell it.
- Minimize dependencies

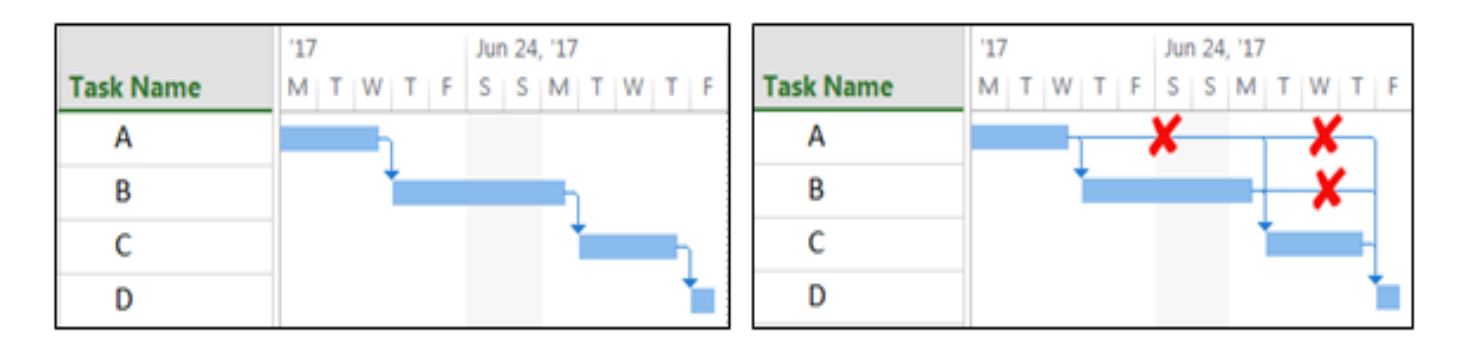

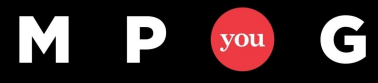

# Minimize Complexity

- When creating the schedule, avoid techniques that cause scheduling and leveling complexity/issues or create more work for you such as;
	- Manually scheduled tasks
	- Priority 1000
	- Hard coded constraints (ex: Must Start On)
	- Manually entered work contours
	- Fixed duration
- Strive for one task/one resource

Set yourself up for success!

# Leveling Options

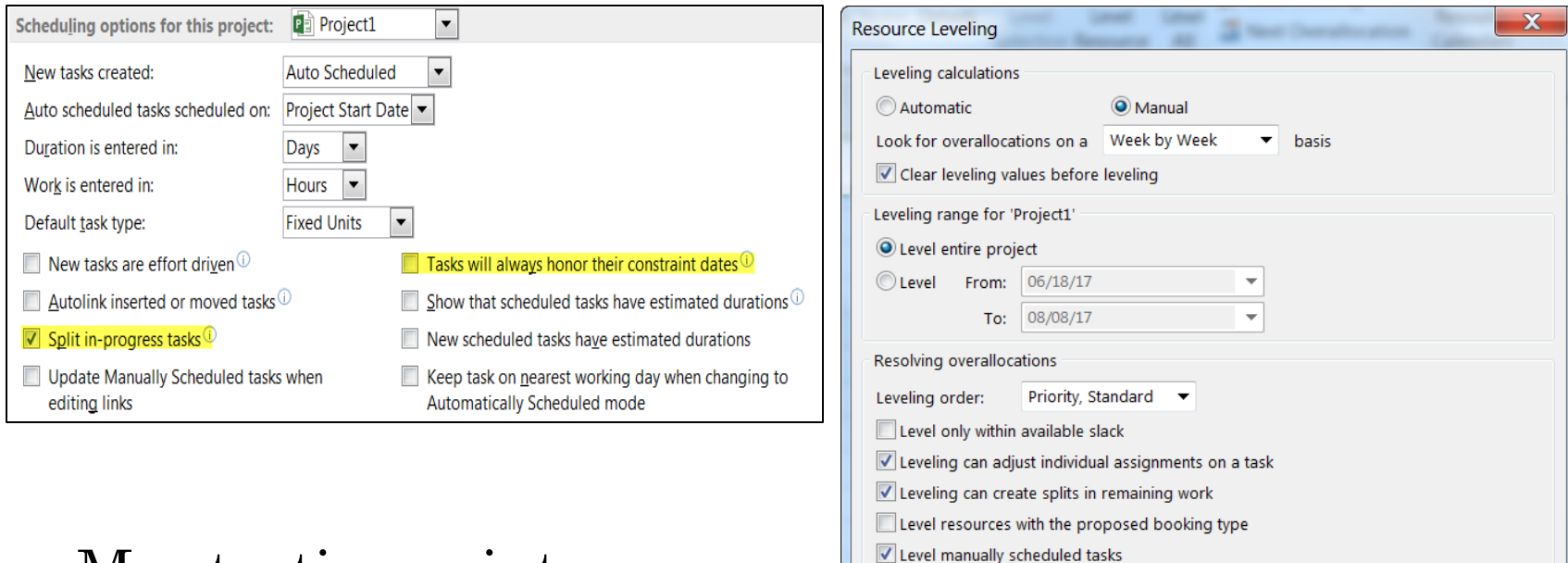

- My starting points
	- Help Clear Leveling... Level All
- Don't be afraid to experiment!

OK

Cancel

**Resource Leveling:** The Complete Series

# Final Thoughts

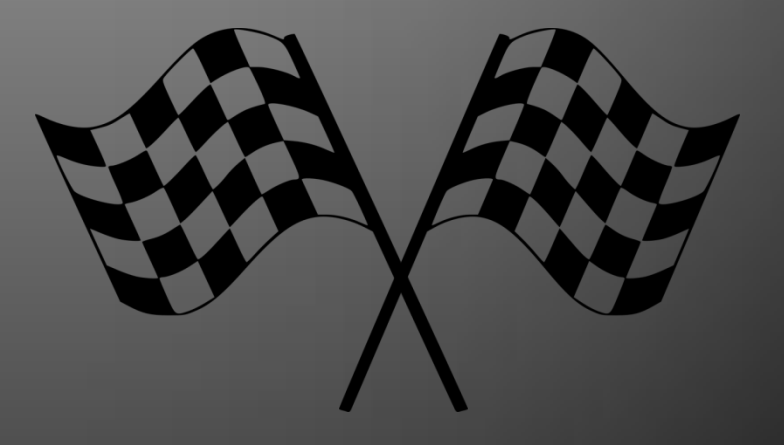

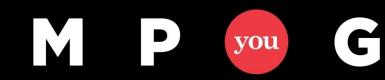

mpug.com

*Understanding can overcome any situation, however mysterious or insurmountable it may appear to be. - Norman Vincent Peale*

- Final Thoughts
	- Leveling is a complex process that takes time to learn and understand, don't get frustrated
	- Long term benefits far outweigh learning curve
	- Project only does what you tell it to do
	- Set yourself up for success avoid features or techniques that cause problems
	- Don't be afraid to experiment with structure
- Primary Objective: Help you transition from fighting the tool to controlling the tool

#### **Participate**  $\blacksquare$ M you

#### **Resource Leveling: The Complete Series**

November 8, 2017 @ 12pm-1pm EST Daryl Deffler

#### **Thank You For Attending**

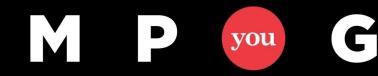

mpug.com